# *Dynamische Erkundungen zu*

# *Affinen Abbildungen*

## *mit dem Programm Geogebra*

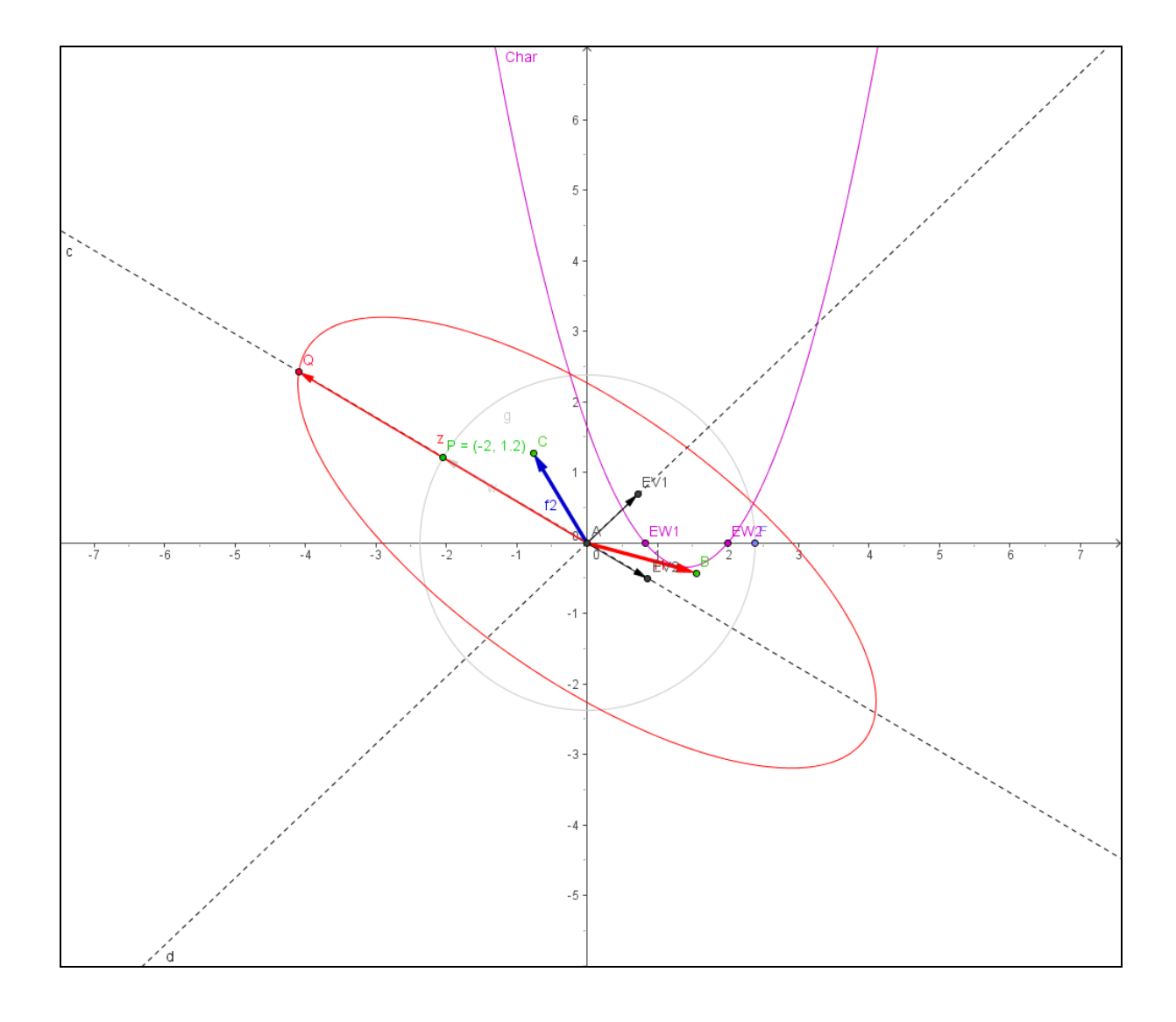

## Inhaltsverzeichnis:

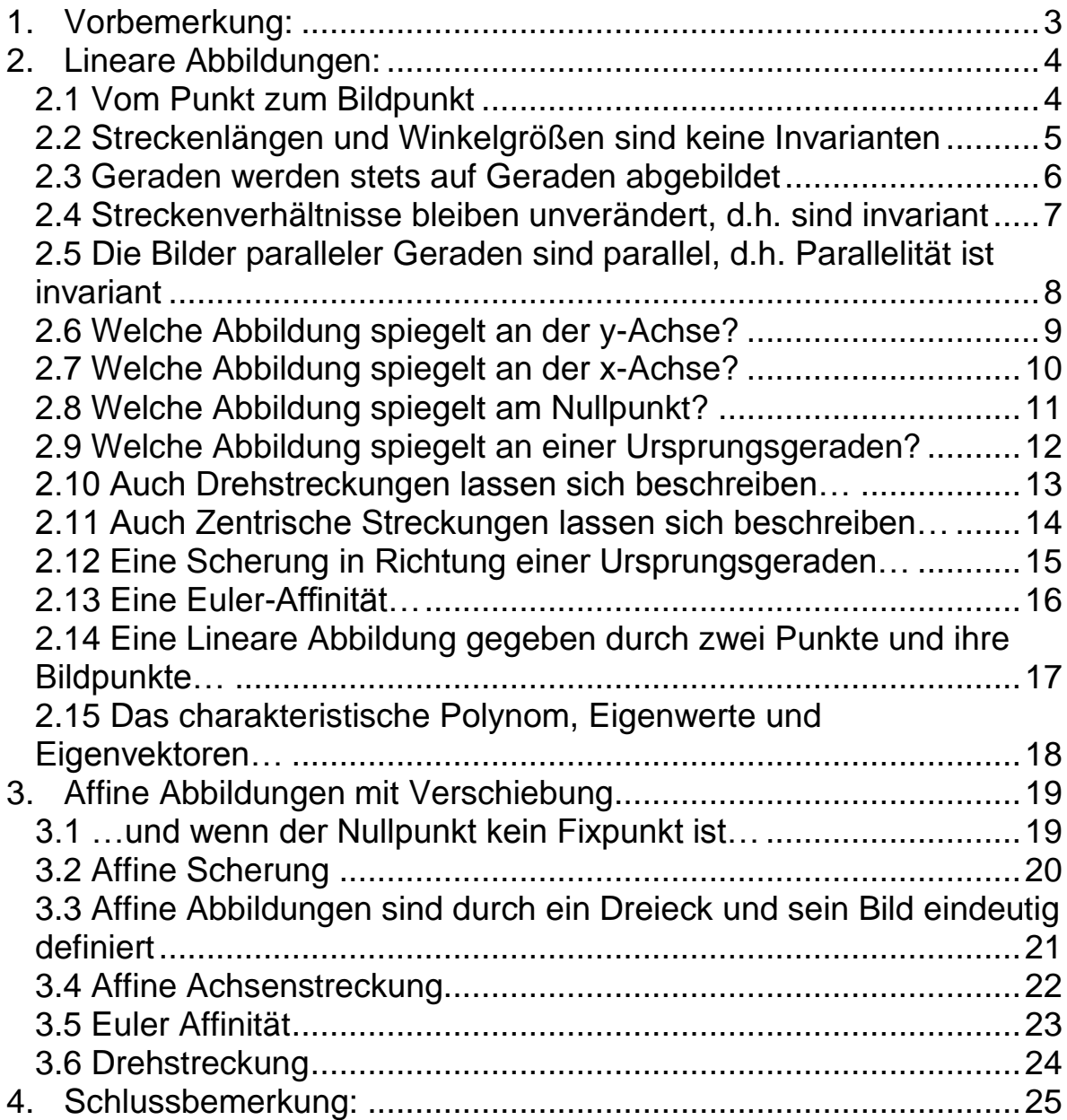

### <span id="page-2-0"></span>*1. Vorbemerkung:*

Mit Geogebra steht erstmals im Unterricht ein Programm zur Verfügung, das die Vorzüge eines Dynamischen Geometriesystems (DGS) mit denen eines Computer Algebra Systems (CAS) zumindest in einem äußerst interessanten Teilbereich vereint:

So gibt es ein Zeichenblatt, in dem man DGS-gemäß in gewohnter Weise sehr komfortabel arbeiten kann, und daneben auf Wunsch auch das Algebra Fenster, in dem man die algebraische Beschreibung der geometrischen Objekte wiederfindet. Der Unterschied zu DGS besteht nun darin, dass man – je nach Wunsch – das Algebra Fenster oder das Geometrie Fenster aktivieren und darin Veränderungen vornehmen kann. Das jeweils andere Fenster passt sich dann automatisch an. Wäre das alles, so wäre das schon viel, aber darüber hinaus kann dieses Programm wohl alle üblichen Schulfunktionen symbolisch ableiten und natürlich die Graphen erzeugen, Tangenten ,auf Knopfdruck' samt ihrer Steigung konstruieren und dynamisch wandern lassen, höchst variabel Unter- und Obersummen einzeichnen und berechnen, Polynomfunktionen symbolisch integrieren und vieles mehr. Natürlich sind da echte CAS Programme wie DERIVE etc. wesentlich mächtiger; diesen Programmen fehlt jedoch die unschätzbar wertvolle Möglichkeit, quasi mit der Maus im Zugmodus in der genau richtigen, vom individuellen Schüler abhängigen Geschwindigkeit zu experimentieren, gleiche Vorgänge wiederholt und langsam ablaufen zu lassen. Mit anderen Worten: Mit reinen CAS Systemen sieht man blitzschnell das Ergebnis, mit Geogebra visualisiert man die Entstehung und das Ergebnis, was oft wesentlich das Verständnis erleichtert.

Im Folgenden soll nun anhand einiger Beispiele gezeigt werden, wie mit Hilfe von Geogebra Dateien wichtige Lerninhalte im Umfeld der Affinen Abbildungen von Schülerinnen und Schülern weitgehend selbstständig erkundet werden können. Wichtig ist natürlich im Anschluss jeweils eine Übungsphase zur Festigung des Gelernten. Und auch hier kann nach einiger Übung sicher das Programm hervorragende Kontrolldienste leisten. Das vor allem auch deshalb, weil es kostenfrei allen Schülerinnen und Schülern zur Verfügung steht (Download von [www.geogebra.at\)](http://www.geogebra.at/).

Ein kleines Manko sei hier allerdings auch nicht verschwiegen: Das Programm verfügt leider (noch???) nicht über Möglichkeiten, mit Matrizen in der gewohnten Weise zu rechnen. Insbesondere fehlt die übliche augenfällige Notation, die im Unterricht parallel zum Einsatz des Programms entwickelt werden muss.

Trotzdem: Auch von dieser Stelle aus einen herzlichen Dank an den Autor des Programms Markus Hohenwarter.

## <span id="page-3-0"></span>*2. Lineare Abbildungen:*

#### <span id="page-3-1"></span>**2.1 Vom Punkt zum Bildpunkt**

Gegeben sind ein Punkt  $P(p_1;p_2)$  mit seinen Koordinaten sowie die Basisvektoren

 $\overline{\phantom{a}}$  $\bigg)$  $\setminus$  $\overline{\phantom{a}}$  $\setminus$ ſ  $=$ 21 11  $a' = \begin{cases} a \end{cases}$ *a*  $e_1' = \left\lfloor \frac{a_{11}}{a} \right\rfloor$  und  $e_2' = \left\lfloor \frac{a_{12}}{a} \right\rfloor$ J  $\setminus$  $\overline{\phantom{a}}$  $\setminus$ ſ  $=$ 22 12  $a' = \begin{pmatrix} a \end{pmatrix}$ *a*  $e_2$ '= $\vert$ <sup>- $e_1$ '<sup>2</sup>  $\vert$  eines neuen Koordinatensystems. Mit Hilfe eines ersten</sup>

Arbeitsblattes, das für die folgenden Überlegungen eine Schlüsselfunktion haben soll, können die Schülerinnen und Schüler experimentell entdecken, dass der Bildpunkt P' von P offenbar dadurch gewonnen wird, dass man den Punkt sucht, der **im neuen Koordinatensystem die gleichen Koordinaten** hat wie P im alten:

$$
\begin{pmatrix} p'_{1} \\ p'_{2} \end{pmatrix} = p_{1} \cdot e'_{1} + p_{2} \cdot e'_{2} = p_{1} \begin{pmatrix} a_{11} \\ a_{21} \end{pmatrix} + p_{2} \begin{pmatrix} a_{12} \\ a_{22} \end{pmatrix} = \begin{pmatrix} p_{1}a_{11} + p_{2}a_{12} \\ p_{1}a_{21} + p_{2}a_{22} \end{pmatrix} = \begin{pmatrix} a_{11} & a_{12} \\ a_{21} & a_{22} \end{pmatrix} \begin{pmatrix} p_{1} \\ p_{2} \end{pmatrix}
$$

Und damit gibt es einen guten Grund, die Multiplikation einer Matrix mit einem Vektor in der bekannten Art zu definieren.

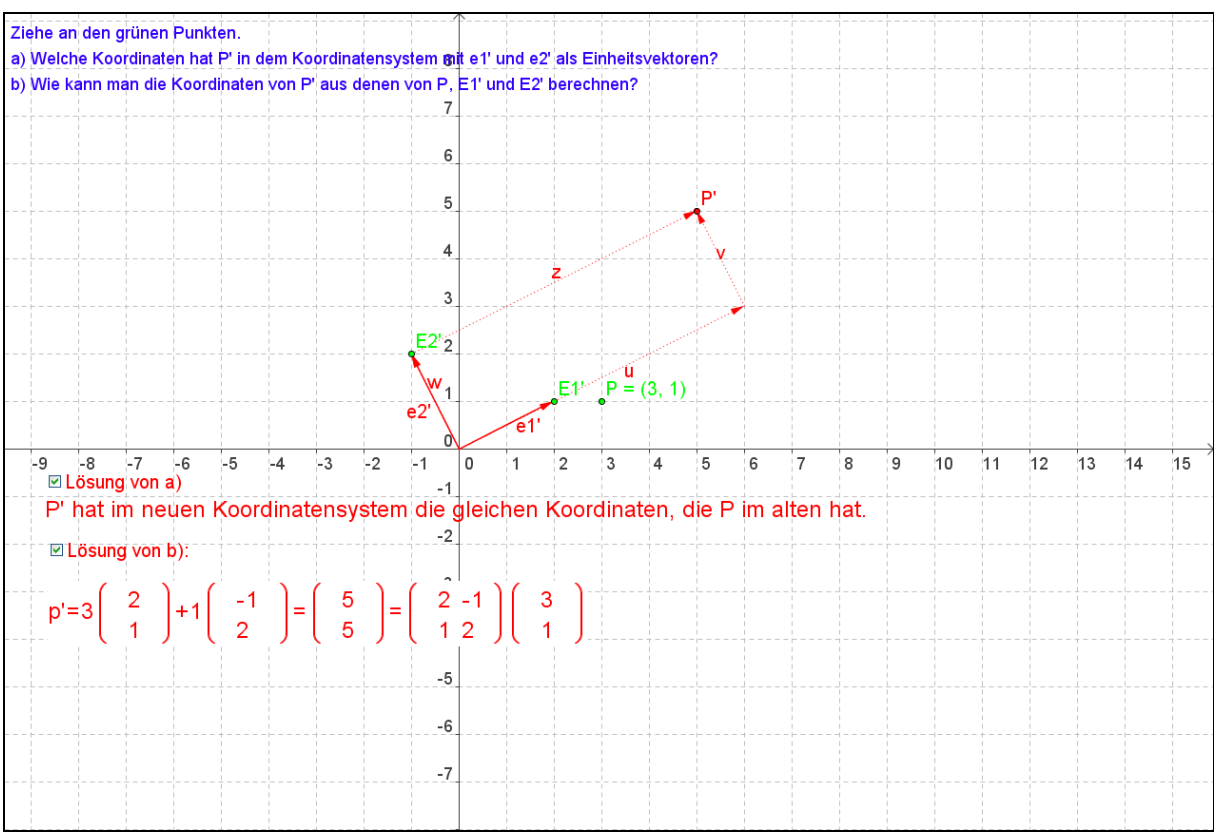

(Datei 1)

## <span id="page-4-0"></span>**2.2 Streckenlängen und Winkelgrößen sind keine Invarianten**

Mit Hilfe dieser Datei können die Schülerinnen und Schüler experimentell die Erfahrung machen, dass lineare Abbildungen offenbar im Allgemeinen Streckenlängen und Winkelgrößen verändern.

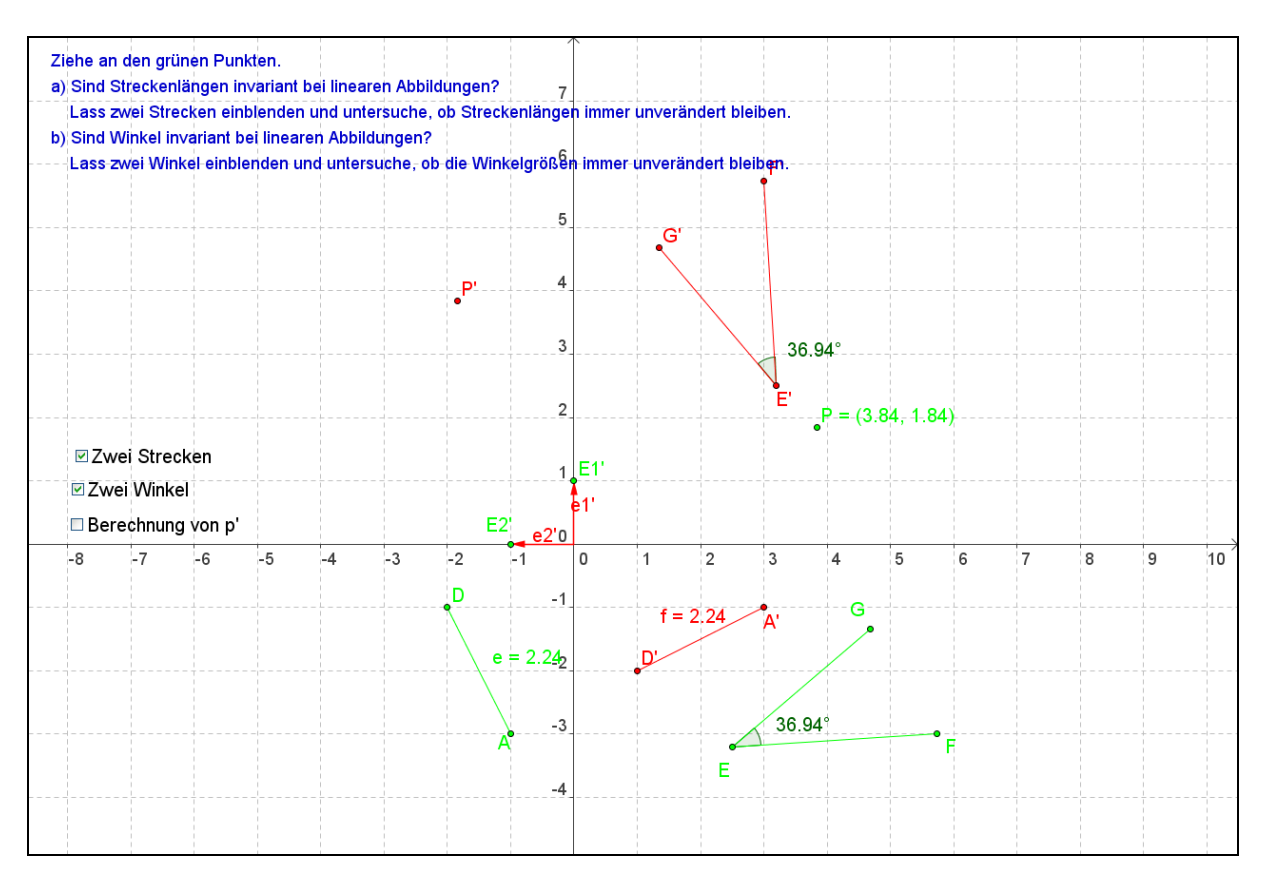

(Datei \_2)

#### <span id="page-5-0"></span>**2.3 Geraden werden stets auf Geraden abgebildet**

Experimente mit der folgenden Datei legen die Vermutung nahe, dass Geraden offenbar stets wieder Geraden als Bilder haben.

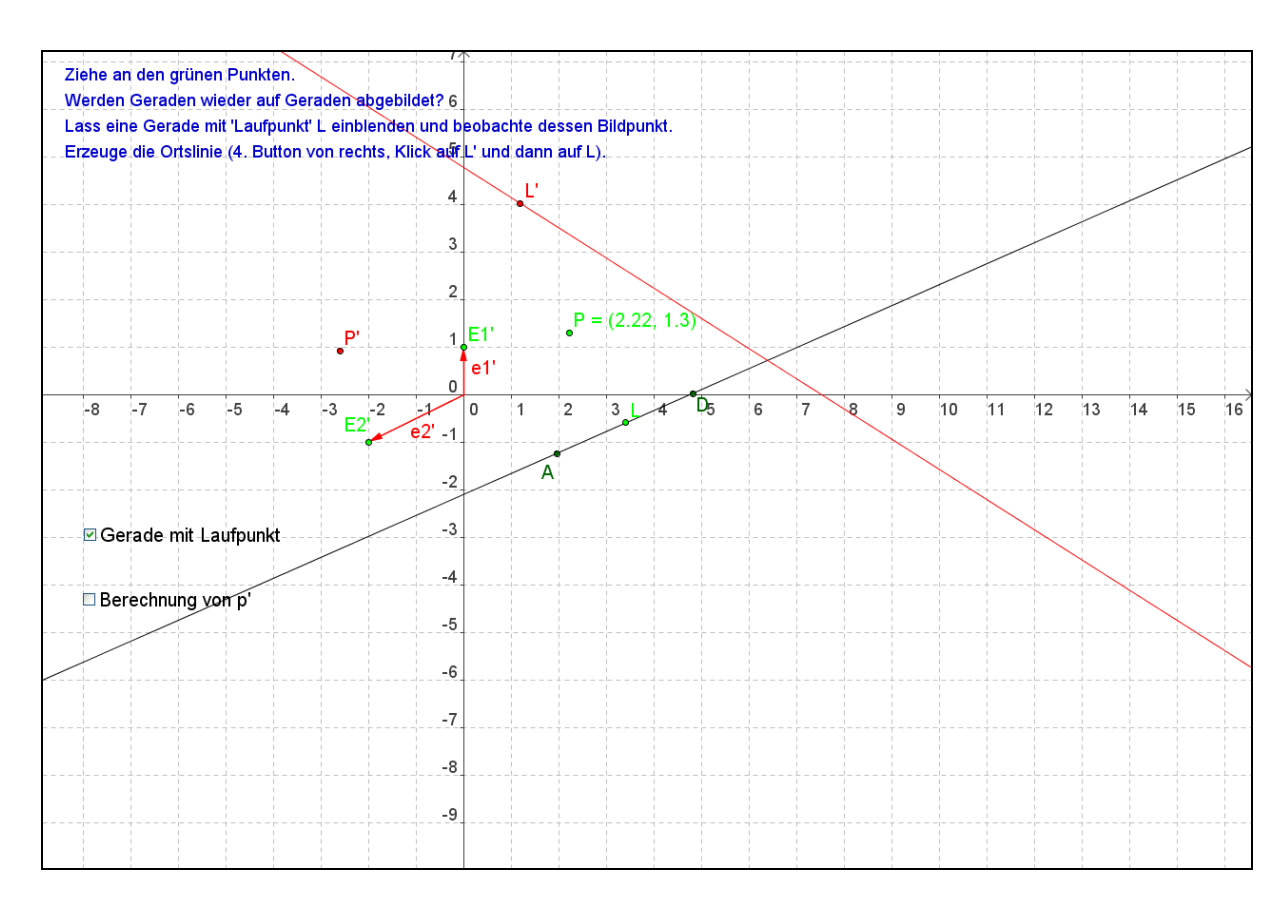

(Datei \_2a)

## <span id="page-6-0"></span>**2.4 Streckenverhältnisse bleiben unverändert, d.h. sind invariant**

Nachdem wir wissen, dass Gerden auf Geraden abgebildet werden untersuchen wir Streckenverhältnisse und finden, dass diese offenbar stets erhalten bleiben:

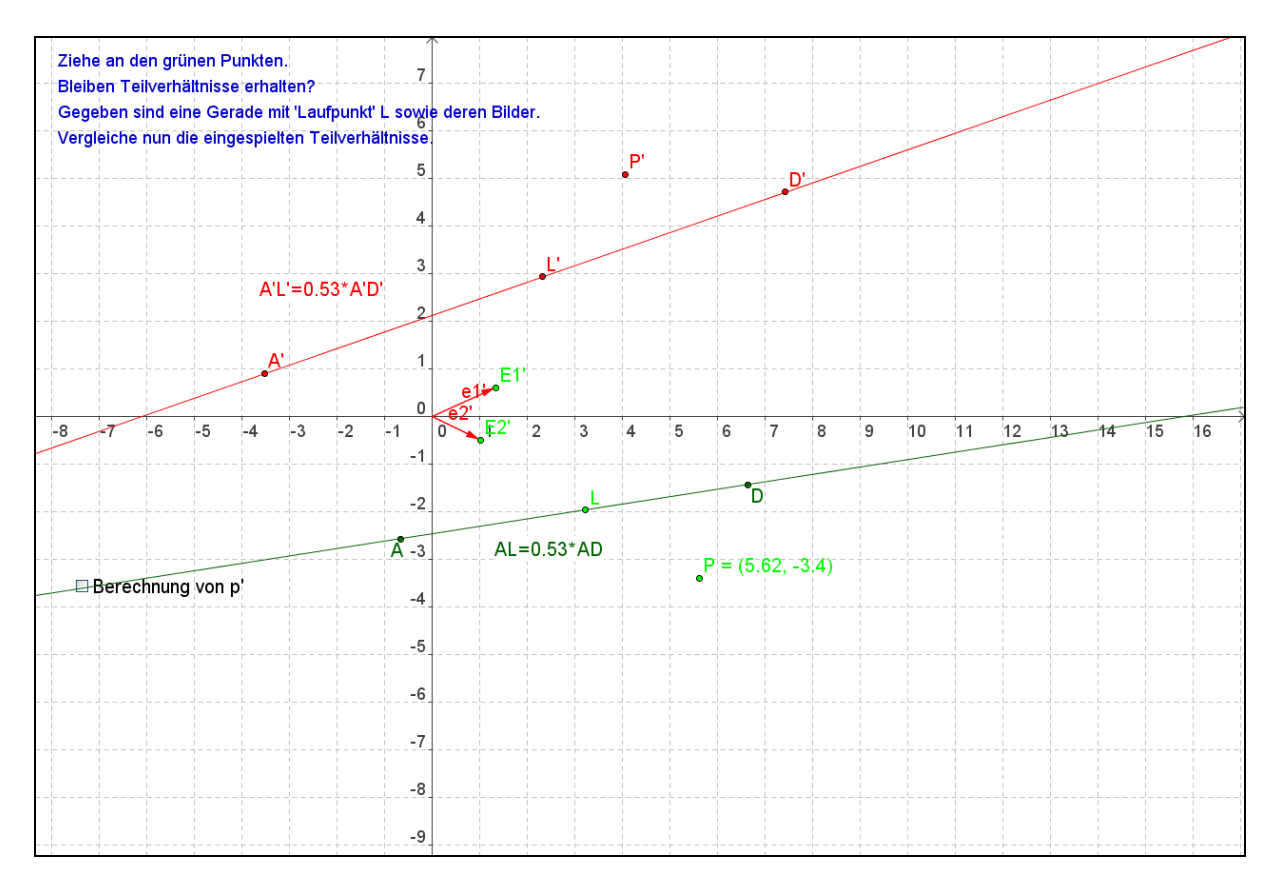

(Datei \_2b)

#### <span id="page-7-0"></span>**2.5 Die Bilder paralleler Geraden sind parallel, d.h. Parallelität ist invariant**

Mit Hilfe der folgenden Datei entdecken die Schülerinnen und Schüler, dass offenbar zwei Geraden, die parallel verlaufen, auch stets wieder auf Geraden abgebildet werden, die parallel sind.

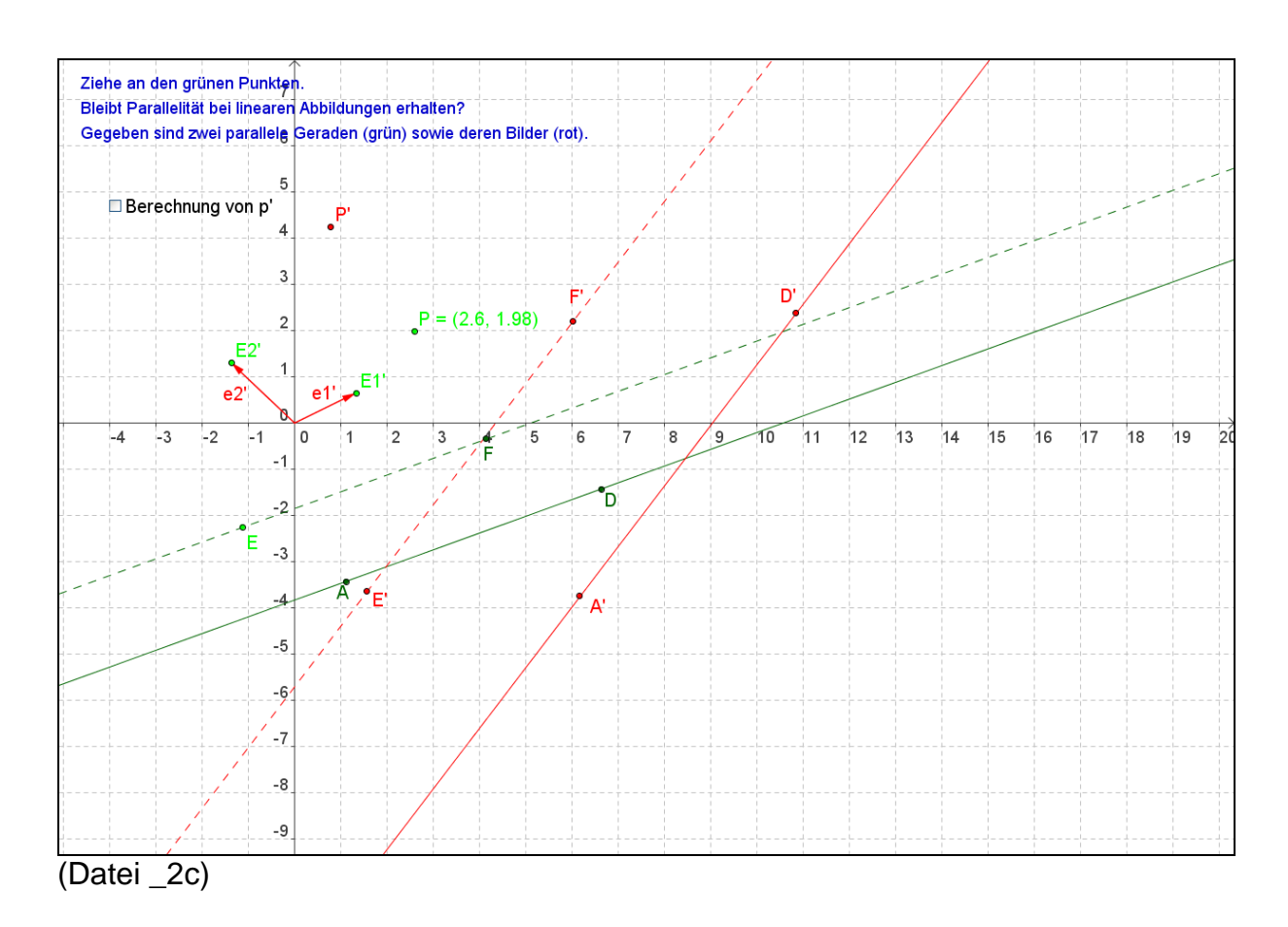

## <span id="page-8-0"></span>**2.6 Welche Abbildung spiegelt an der y-Achse?**

Mit Hilfe der folgenden Geogebra Datei wird deutlich, wie die Basisvektoren e<sub>1</sub>' und e<sub>2</sub>' gewählt werden müssen, damit die Abbildung eine Spiegelung an der y-Achse beschreibt. Da die Basisvektoren gleichzeitig die Spalten der

Abbildungsmatrix sind, ergibt sich experimentell die zugehörige Matrix:  $A = \begin{bmatrix} 1 & 0 & 1 \end{bmatrix}$  $=\left(\frac{\overline{a}}{a}\right)^{\frac{1}{2}}$ *A*

Wenn eine Gerade mit ihrer Bildgeraden eingeblendet wird, können dann experimentell die Fixgeraden und Fixpunktgeraden dieser Abbildung gefunden werden.

Ergebnis in diesem Fall:

Alle Parallelen zur x-Achse sind Fixgeraden. Die y-Achse ist Fixpunktgerade.

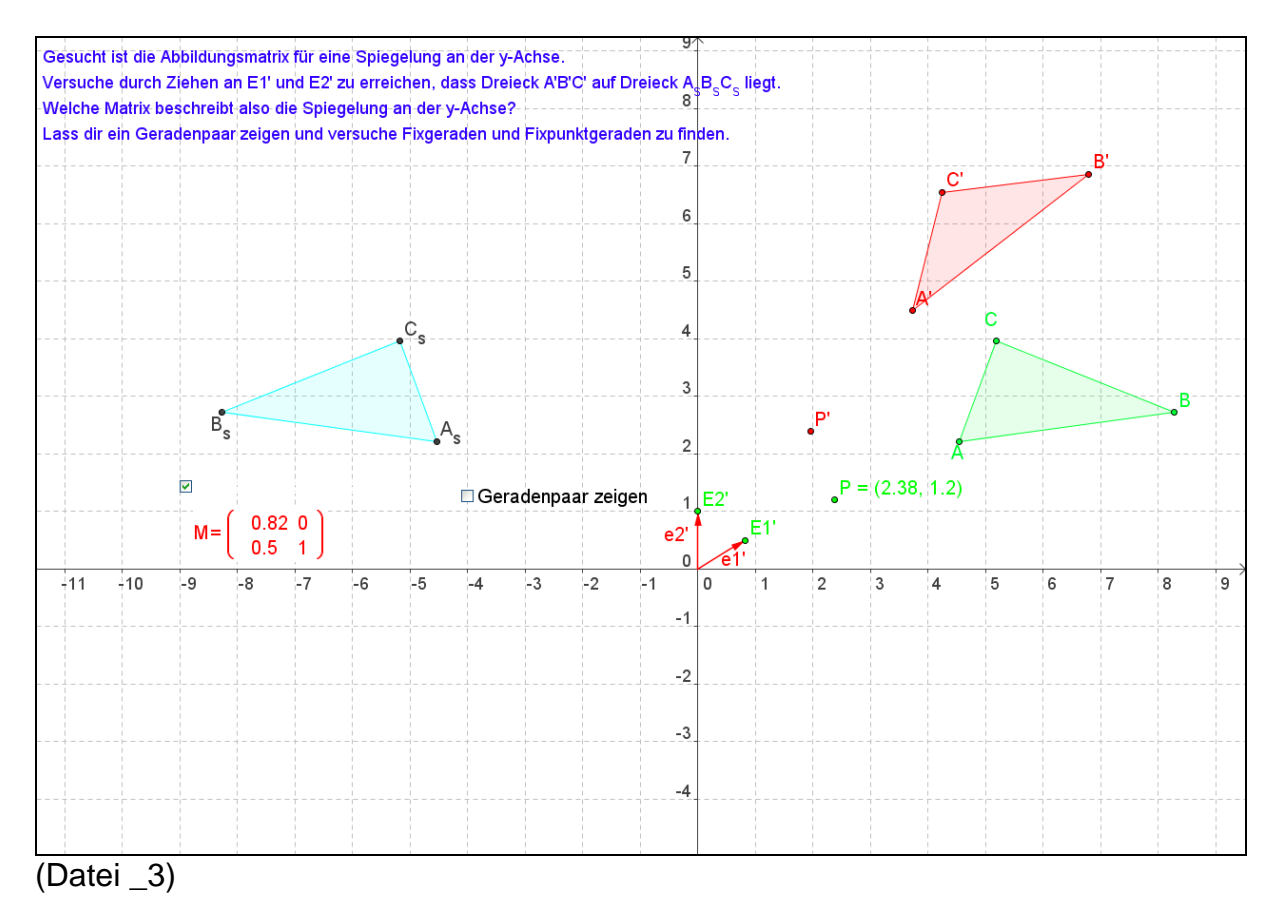

 $\bigg)$  $\left( \right)$ 

 $\overline{\phantom{a}}$  $\overline{\mathcal{L}}$ 

## <span id="page-9-0"></span>**2.7 Welche Abbildung spiegelt an der x-Achse?**

Mit Hilfe der folgenden Geogebra Datei wird deutlich, wie die Basisvektoren e<sub>1</sub>' und e<sub>2</sub>' gewählt werden müssen, damit die Abbildung eine Spiegelung an der x-Achse beschreibt.

Da die Basisvektoren gleichzeitig die Spalten der Abbildungsmatrix sind, ergibt sich

 $\setminus$ 

experimentell die zugehörige Matrix:  $A = \begin{bmatrix} 1 & 0 \\ 0 & -1 \end{bmatrix}$  $\overline{\phantom{a}}$  $\setminus$ ſ  $\overline{a}$  $=$  $0 -1$ 1 0 *A*

 $\bigg)$ Wenn eine Gerade mit ihrer Bildgeraden eingeblendet wird, können dann experimentell die Fixgeraden und Fixpunktgeraden dieser Abbildung gefunden werden.

Ergebnis in diesem Fall:

Alle Parallelen zur y-Achse sind Fixgeraden. Die x-Achse ist Fixpunktgerade.

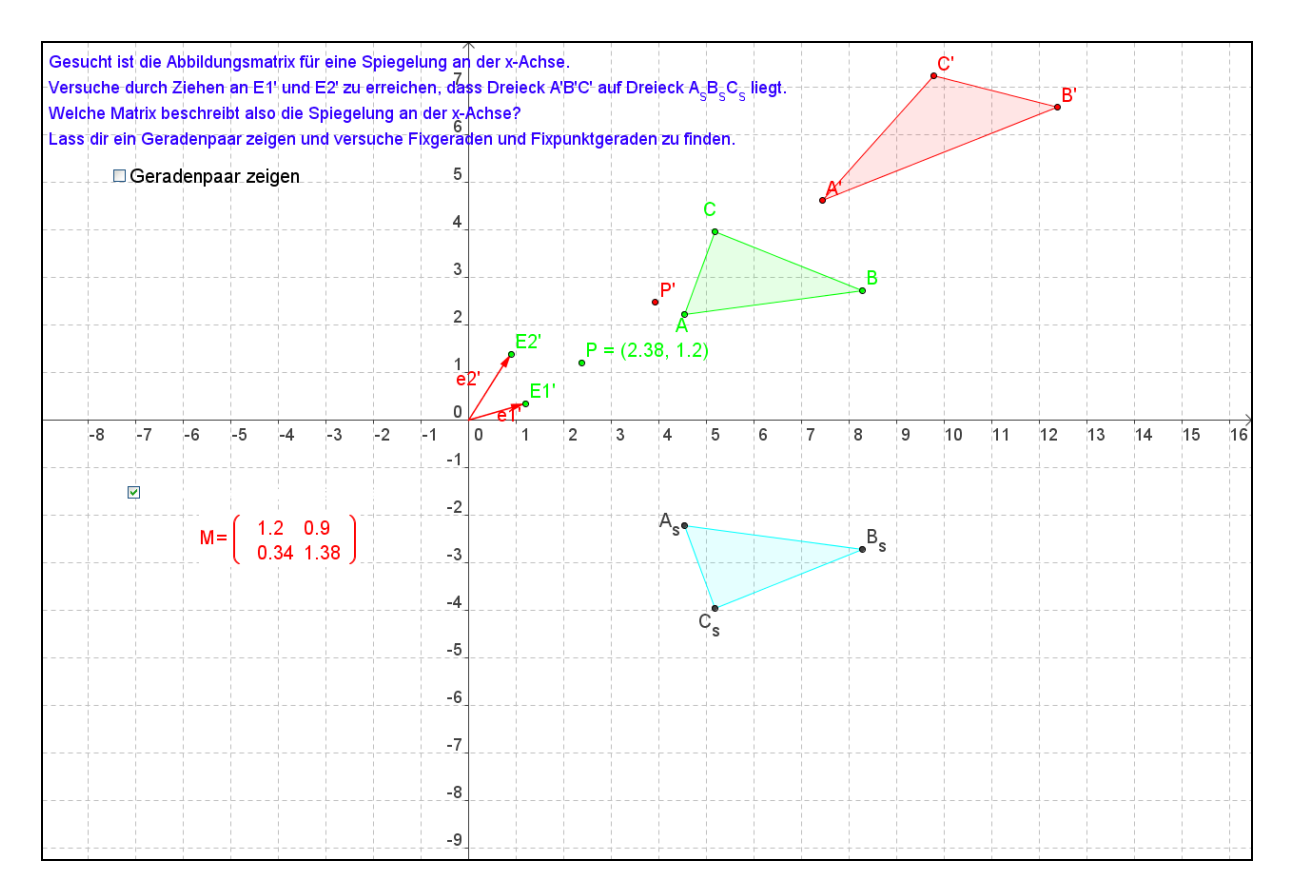

(Datei \_4)

#### <span id="page-10-0"></span>**2.8 Welche Abbildung spiegelt am Nullpunkt?**

Mit Hilfe der folgenden Geogebra Datei wird deutlich, wie die Basisvektoren e<sub>1</sub>' und e<sub>2</sub>' gewählt werden müssen, damit die Abbildung eine Spiegelung am Nullpunkt beschreibt.

Da die Basisvektoren gleichzeitig die Spalten der Abbildungsmatrix sind, ergibt sich

 $\setminus$ 

experimentell die zugehörige Matrix:  $A = \begin{bmatrix} 1 & 0 \\ 0 & -1 \end{bmatrix}$  $\overline{\phantom{a}}$  $\overline{\mathcal{L}}$ ſ  $\overline{a}$  $\overline{a}$  $=$  $0 -1$ 1 0  $A = \begin{bmatrix} 1 & 0 \\ 0 & 1 \end{bmatrix}$ .

J Wenn eine Gerade mit ihrer Bildgeraden eingeblendet wird, können dann experimentell die Fixgeraden und Fixpunktgeraden dieser Abbildung gefunden werden.

Ergebnis in diesem Fall:

Alle Ursprungsgeraden sind Fixgeraden. Es gibt keine Fixpunktgeraden

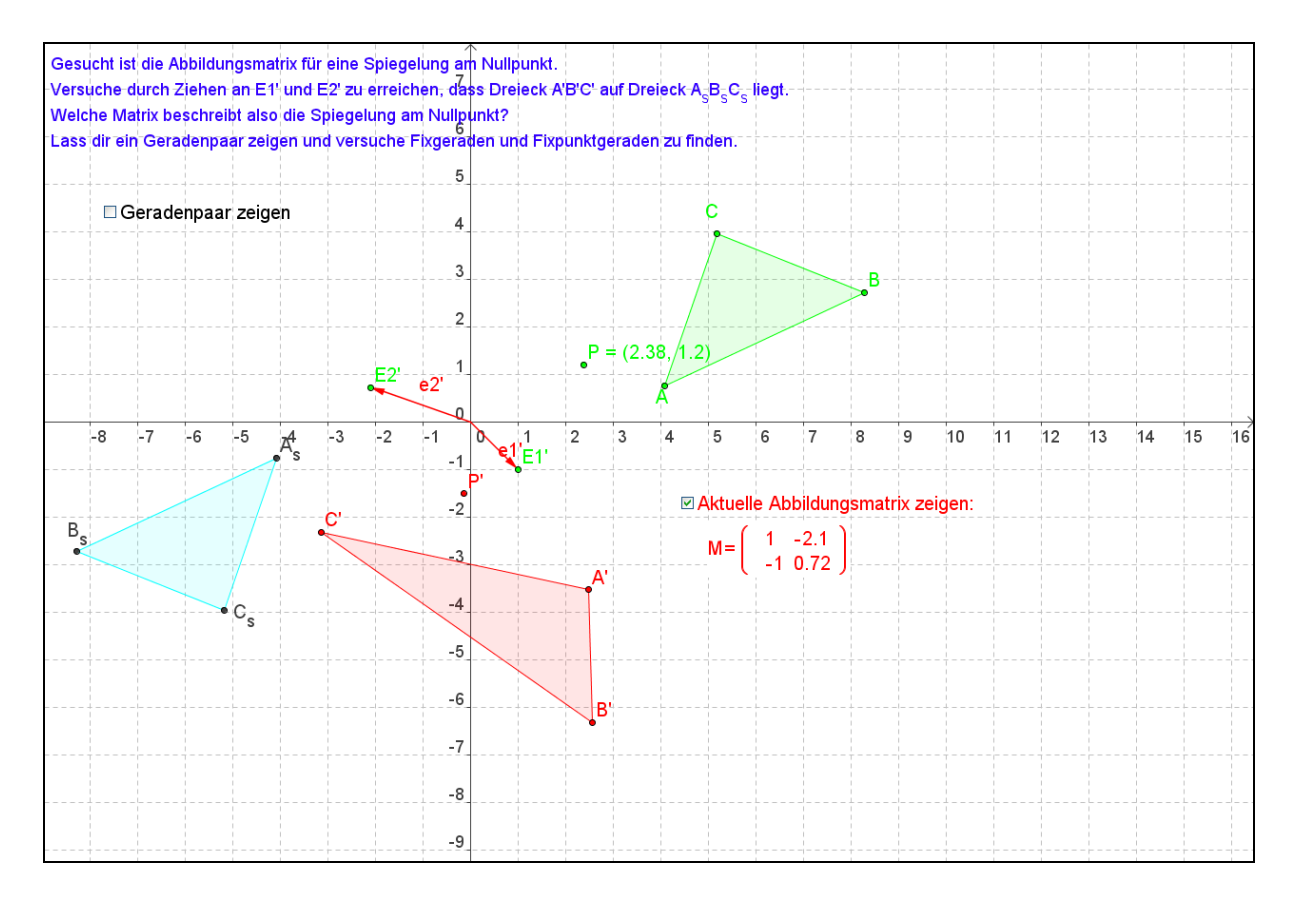

#### (Datei \_5)

#### <span id="page-11-0"></span>**2.9 Welche Abbildung spiegelt an einer Ursprungsgeraden?**

Mit Hilfe der folgenden Geogebra Datei wird deutlich, wie die Basisvektoren e<sub>1</sub>' und e<sub>2</sub>' gewählt werden müssen, damit die Abbildung eine Spiegelung an einer beliebigen Ursprungsgeraden beschreibt.

Die Bildvektoren  $e_1$ ' und  $e_2$ ' erhält man, indem man  $e_1$  und  $e_2$  abbildet. Das war natürlich auch in allen vorangegangenen Abbildungen so, ist aber möglicherweise nicht so deutlich geworden. Das bedeutet auch, dass hier nun die Berechnung der Abbildungsmatrix nicht mehr ganz so einfach ist. Aber sie ergibt sich leicht aus den **konstruierten** Bildern der Einheitsvektoren.

Wenn eine Gerade mit ihrer Bildgeraden eingeblendet wird, können dann experimentell die Fixgeraden und Fixpunktgeraden dieser Abbildung gefunden werden.

Ergebnis in diesem Fall:

Alle Senkrechten zur Ursprungsgeraden sind Fixgeraden. Die Ursprungsgerade selbst ist Fixpunktgerade.

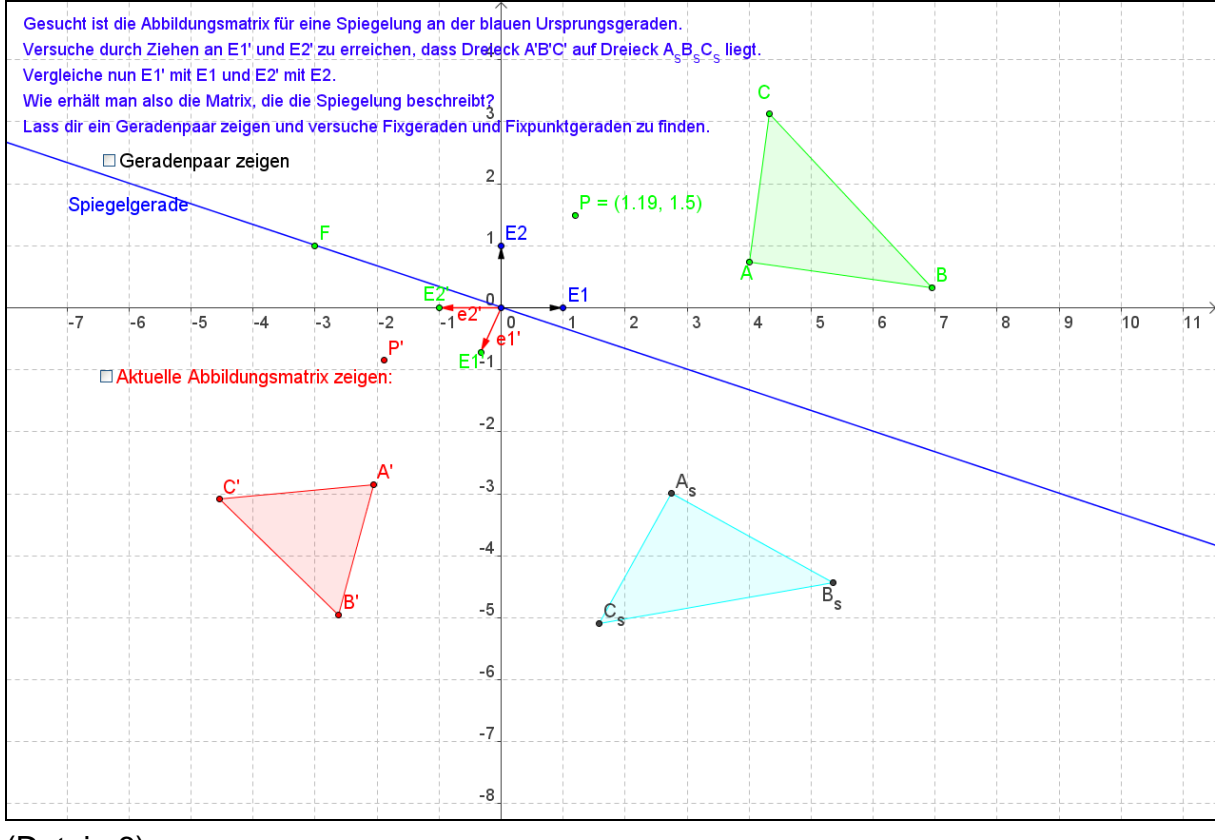

(Datei \_6)

#### <span id="page-12-0"></span>**2.10 Auch Drehstreckungen lassen sich beschreiben…**

Mit Hilfe dieser Datei erkennen die Schülerinnen und Schüler, welche Basisvektoren Drehstreckungen beschreiben, wie also Drehmatrizen aufgebaut sein müssen. Wenn sie die Matrix spaltenweise aus den neuen Basisvektoren aufbauen, ergibt sich:

$$
A = r \begin{pmatrix} \cos \alpha & -\sin \alpha \\ \sin \alpha & \cos \alpha \end{pmatrix}
$$
, falls der Drehwinkel  $\alpha$  ist.

Dabei sollen auch Sonderfälle (Drehung, Punktspiegelung, Zentrische Streckung) als solche identifiziert werden.

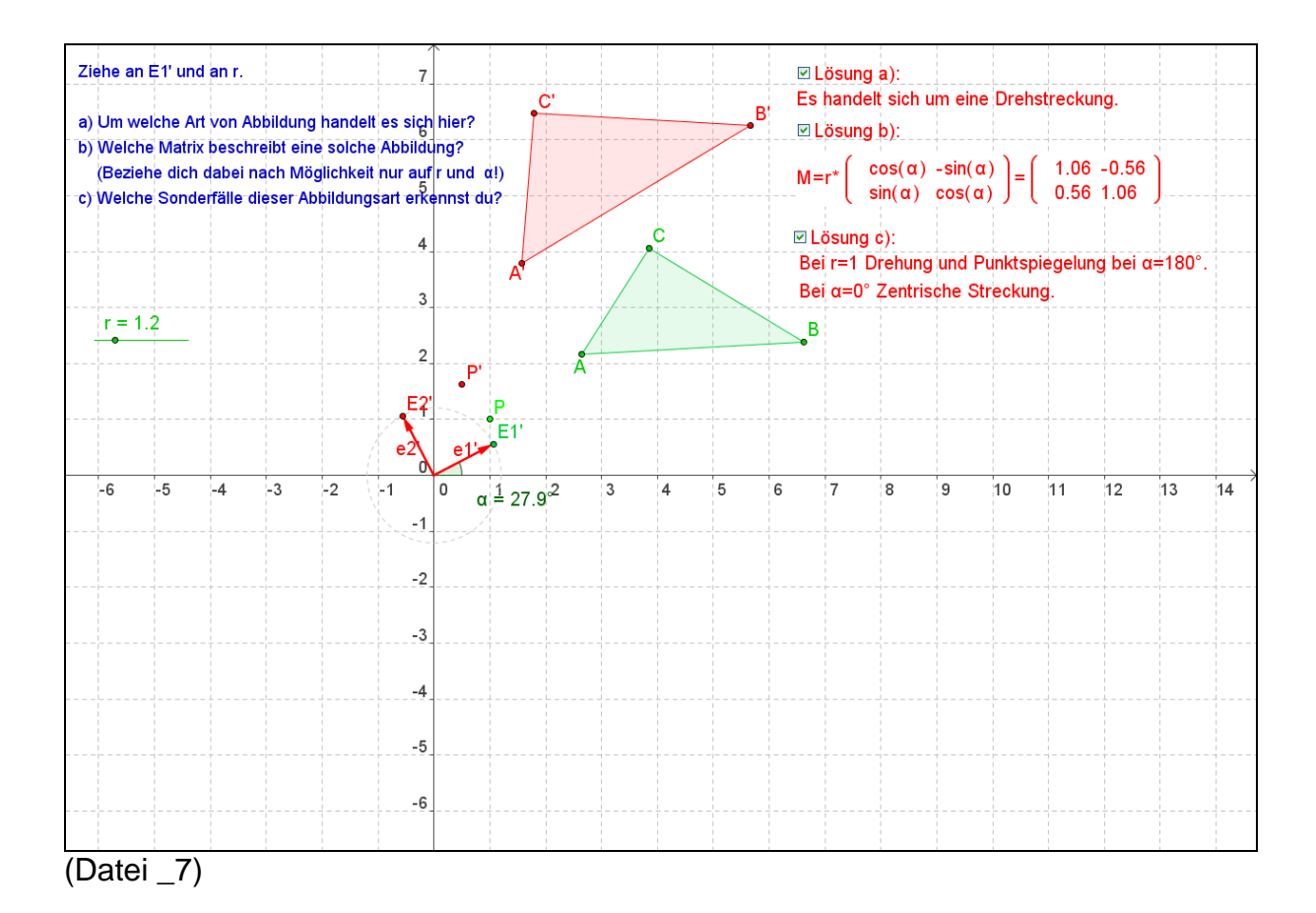

#### <span id="page-13-0"></span>**2.11 Auch Achsenstreckungen lassen sich beschreiben…**

Mit Hilfe dieser Datei können die Schülerinnen und Schüler allgemeine Achsenstreckungen untersuchen. Dabei können Affinitätsachse, Streckwinkel und Streckfaktor getrennt variiert werden.

Als Sonderfälle sollen die Achsenspiegelungen gefunden werden.

Wenn eine Gerade mit ihrer Bildgeraden eingeblendet wird, können dann experimentell die Fixgeraden und Fixpunktgeraden dieser Abbildung gefunden werden.

Ergebnis in diesem Fall: Alle Parallelen zur Streckrichtung sind Fixgeraden. Die Affinitätsachse selbst ist Fixpunktgerade.

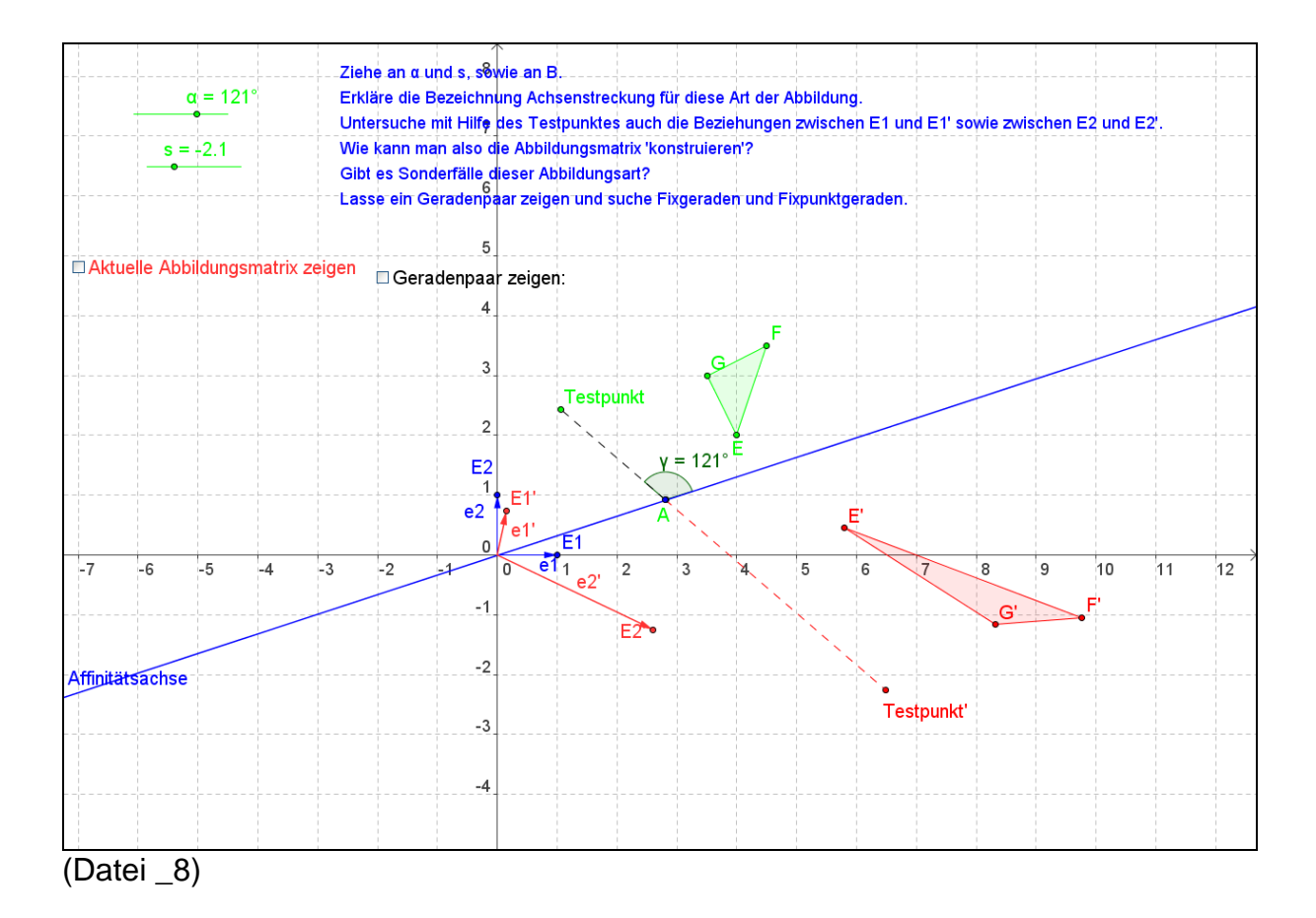

## <span id="page-14-0"></span>**2.12 Eine Scherung in Richtung einer Ursprungsgeraden…**

Mit Hilfe dieser Datei können die Schülerinnen und Schüler Scherungen in Richtung einer Ursprungsgeraden untersuchen. Dabei können Scherachse und Scherwinkelwinkel getrennt variiert werden.

Wenn eine Gerade mit ihrer Bildgeraden eingeblendet wird, können dann experimentell die Fixgeraden und Fixpunktgeraden dieser Abbildung gefunden werden.

Ergebnis in diesem Fall: Alle Parallelen zur Scherachse sind Fixgeraden. Die Scherachse selbst ist Fixpunktgerade.

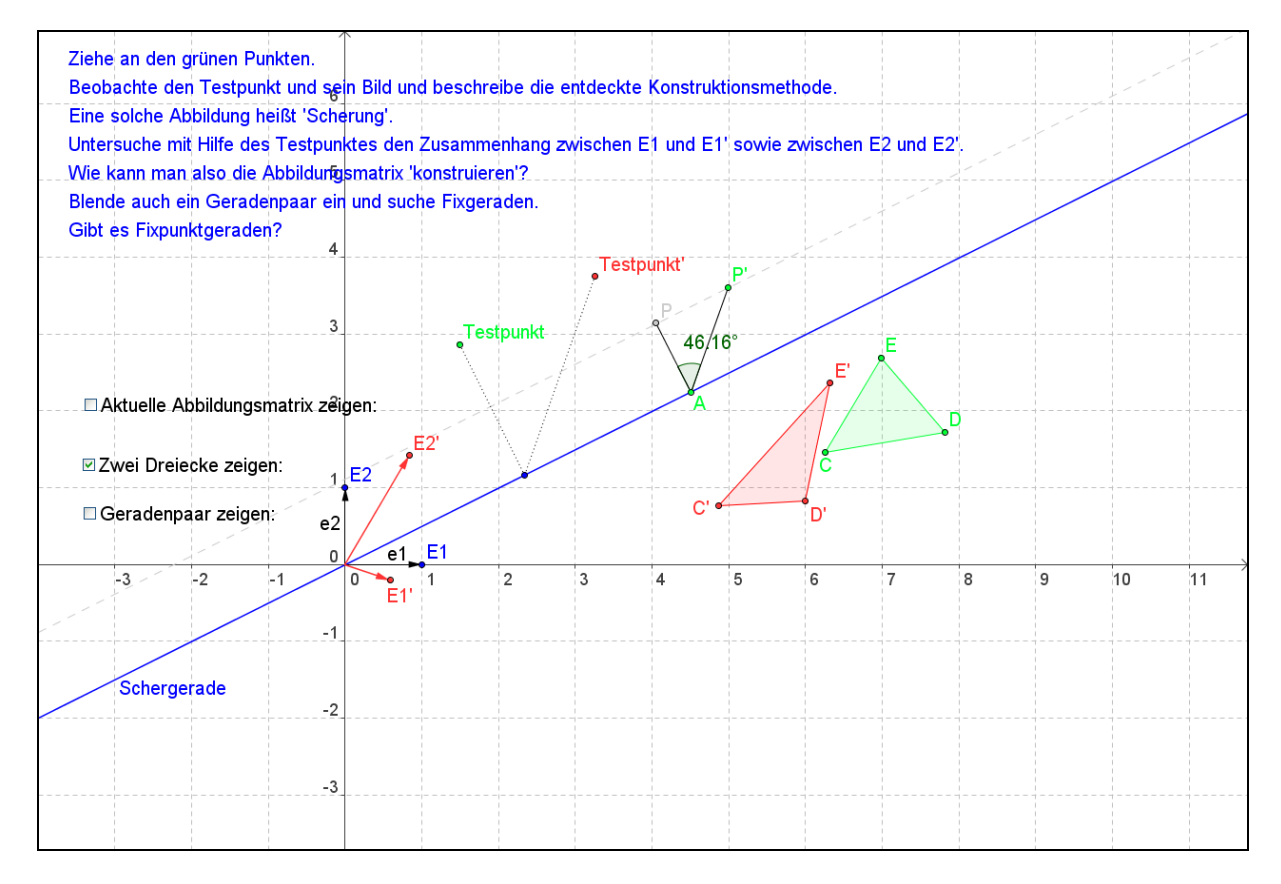

(Datei \_9)

#### <span id="page-15-0"></span>**2.13 Eine Euler-Affinität…**

In dieser Abbildung sind die blauen Geraden Fixgeraden. Diese Geraden definieren zusammen mit den Faktoren ew1 und ew2 (den Eigenwerten!) die Abbildung: Um den Bildpunkt zu konstruieren, muss man die Projektionen des Urbildpunktes auf die jeweilige Fixgerade in Richtung der jeweils anderen mit dem zugehörigen Faktor ew1 oder ew2 multiplizieren.

(Hier kommt also deutlich zum Ausdruck, dass lineare Abbildungen teilverhältnistreu sind.)

Wenn eine Gerade mit ihrer Bildgeraden eingeblendet wird, können dann experimentell die Fixgeraden und Fixpunktgeraden dieser Abbildung gefunden werden.

Ergebnis in diesem Fall:

Es gibt nur die vorgegebenen Fixgeraden.

Falls der zugehörige Eigenwert 1 ist, handelt es sich sogar um eine Fixpunktgerade.

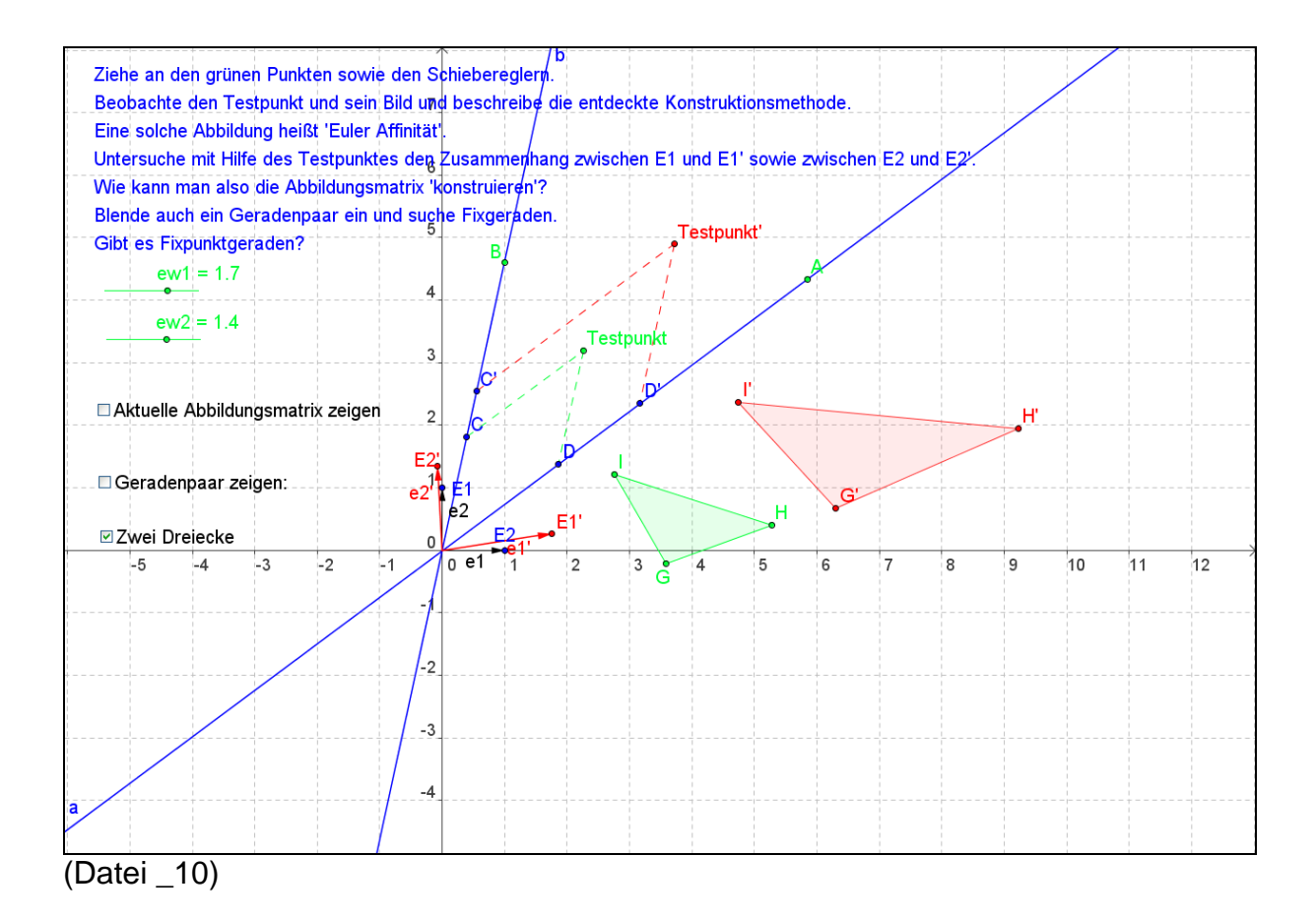

#### <span id="page-16-0"></span>**2.14 Eine Lineare Abbildung gegeben durch zwei Punkte und ihre Bildpunkte…**

Mit Hilfe dieser Datei erkennen die Schülerinnen und Schüler, dass in der Regel zwei Punkte zusammen mit ihren Bildpunkten ausreichen, eine lineare Abbildung zu definieren. Dabei spielt die Invarianz der Teilverhältnisse eine entscheidende Rolle.

Außerdem soll hier der Zusammenhang zwischen den Flächen von Urbildfigur und Bildfigur untersucht werden. Dabei kann die Determinante der Abbildungsmatrix als verbindender Faktor (und als Fläche des Bildparallelogramms des Einheitsquadrates) entdeckt werden.

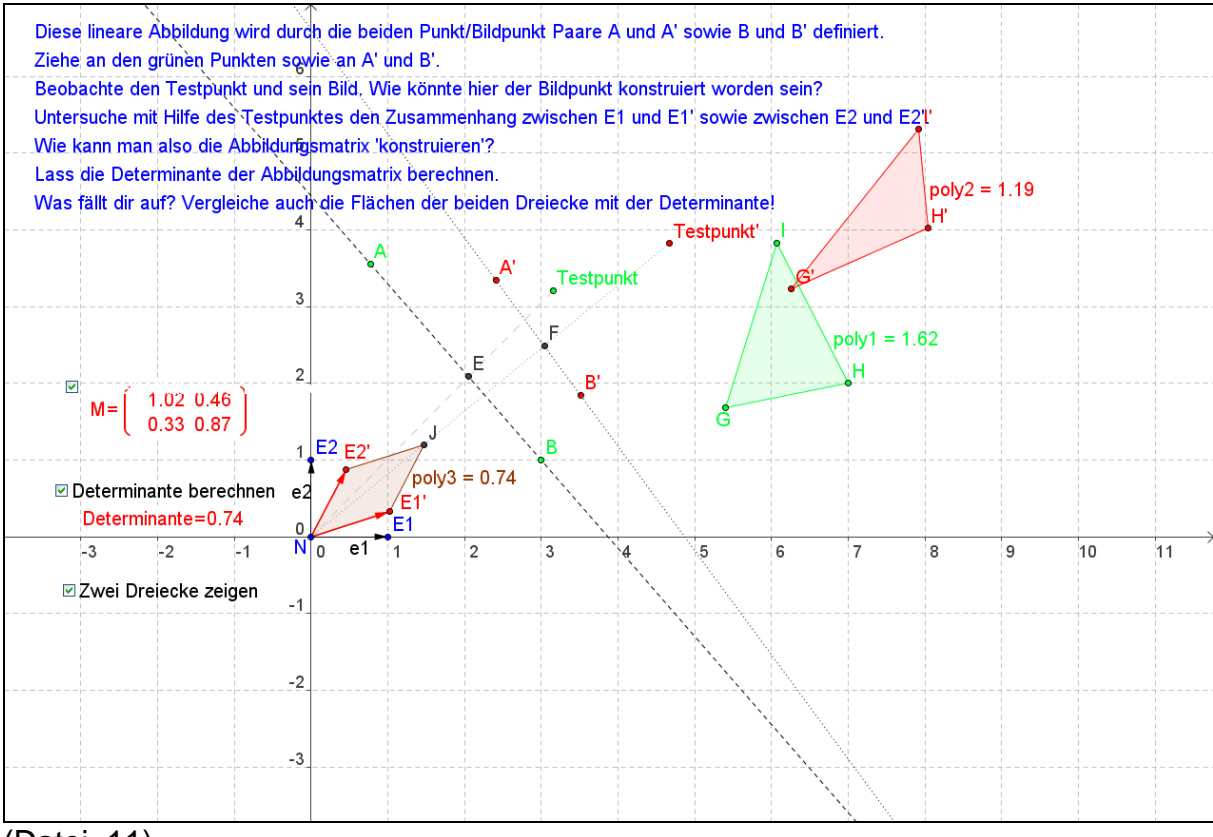

(Datei\_11)

### <span id="page-17-0"></span>**2.15 Das charakteristische Polynom, Eigenwerte und Eigenvektoren…** (*Datei von Herrn Bennemann, Hennef*)

Aus den Koordinaten von  $E_1$ ' und  $E_2$ ' ergeben sich wie immer die Elemente  $a_{11}$ ,  $a_{21}$ ,  $a_{12}$  und  $a_{22}$  der Abbildungsmatrix.

Damit lässt sich leicht der Graph des charakteristischen Polynoms der Abbildung Char =  $(a_{11}-x)$   $(a_{22}-x) - a_{12} a_{21}$  (lila) konstruieren.

Seine Nullstellen sind aber gerade die Eigenwerte der Abbildung  $(\lambda_1=x(EW1)$  und  $\lambda_2=x(EW2)$ ).

Und die Vektoren  $v_1 = \begin{bmatrix} a_{12} \\ a_2 - a_1 \end{bmatrix}$ J  $\setminus$  $\overline{\phantom{a}}$  $\setminus$ ſ  $\overline{a}$  $\overline{a}$  $=$  $11 - \frac{1}{1}$ 12 1 a  $a_{11} - \lambda_1$  $v_1 = \begin{bmatrix} u_{12} \\ a_2 - a_3 \end{bmatrix}$  und  $v_2 = \begin{bmatrix} u_{12} \\ a_3 - a_4 \end{bmatrix}$  $\bigg)$  $\setminus$  $\overline{\phantom{a}}$  $\setminus$ ſ  $\overline{a}$  $\overline{a}$  $=$  $11 \t 2$ 12 2 a  $a_{11} - \lambda_1$  $v_2 =$   $\begin{bmatrix} v_1 \end{bmatrix}$  sind Eigenvektoren der

Abbildung (gestrichelte Richtungen). Dies lässt sich auch leicht verifizieren, wenn man den auf einem Kreis um den Nullpunkt frei beweglichen Punkt D und seinen Ortsvektor mit seinem Bild D' und dessen Ortsvektor vergleicht.

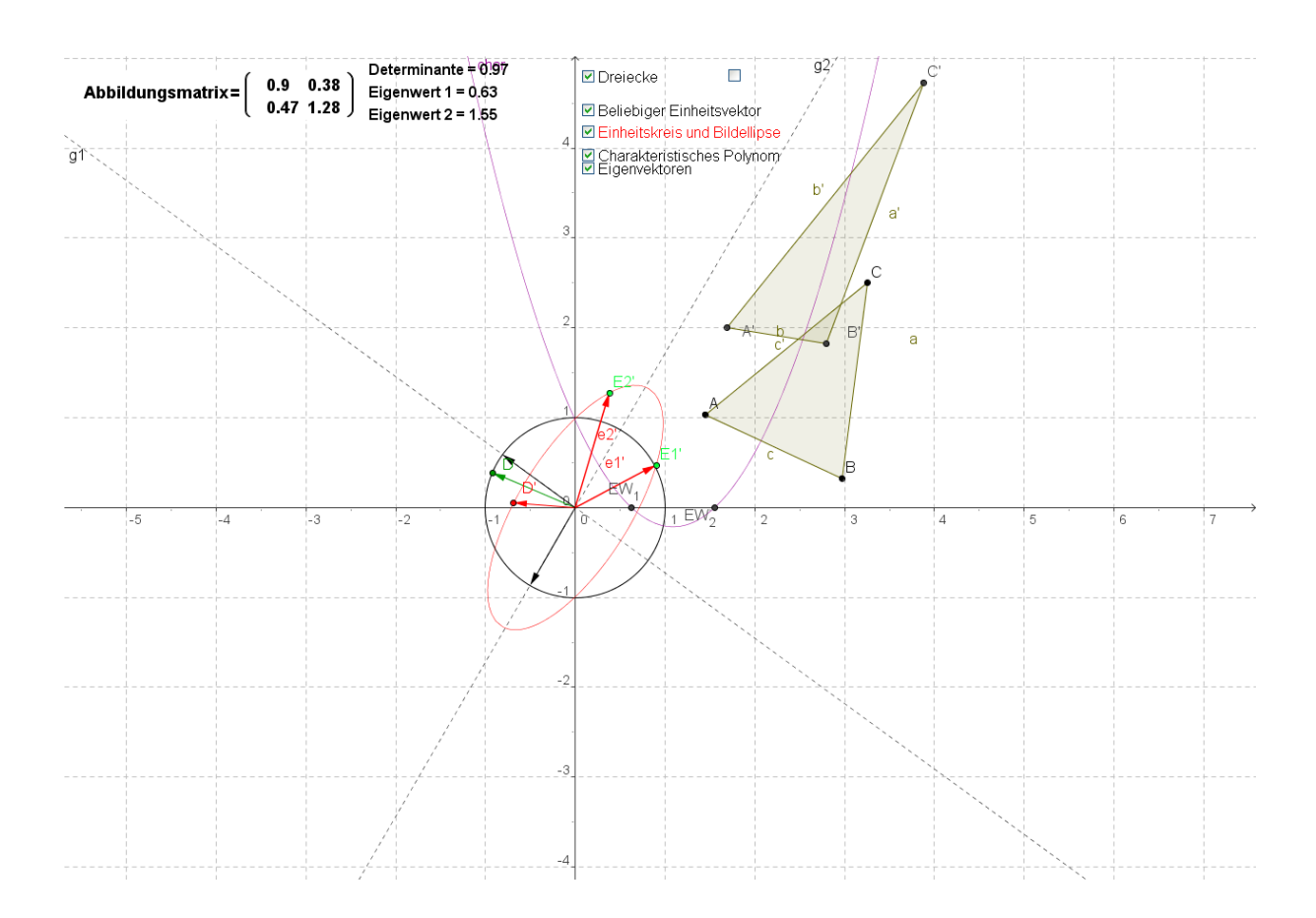

(Datei\_Bennemann)

## <span id="page-18-0"></span>*3. Affine Abbildungen mit Verschiebung*

#### <span id="page-18-1"></span>**3.1 …und wenn der Nullpunkt kein Fixpunkt ist…**

Anhand der Datei affin 1' sollen die Schülerinnen und Schüler herausfinden, wie sich die Abbildungsgleichung ändert, wenn bei einer linearen Abbildung eine Verschiebung dazu kommt, der Nullpunkt also kein Fixpunkt mehr ist.

Das Ergebnis:

Der Punkt P(p<sub>1</sub>,p<sub>2</sub>) hat unter der Abbildungsmatrix  $M = \begin{bmatrix} a_{11} & a_{12} \\ a & a \end{bmatrix}$  $\bigg)$  $\setminus$  $\overline{\phantom{a}}$  $\setminus$ ſ  $=$ 21  $u_{22}$ 11  $u_{12}$  $a_{21}$  *a*  $a_{11}$  *a*  $M = \begin{bmatrix} 1 & 1 & 1 & 1 & 1 & 1 \end{bmatrix}$  und der

Verschiebung  $v = \begin{bmatrix} v_1 \\ v_2 \end{bmatrix}$ J  $\setminus$  $\overline{\phantom{a}}$  $\setminus$ ſ  $=$ 2 1 *v v*  $v = \begin{bmatrix} 1 \\ 1 \end{bmatrix}$  den Bildpunkt P' mit dem Ortsvektor:  $\overline{\phantom{a}}$ J  $\backslash$  $\overline{\phantom{a}}$  $\setminus$ ſ  $\vert +$ J  $\backslash$  $\overline{\phantom{a}}$  $\setminus$ ſ  $\cdot$ J  $\backslash$  $\overline{\phantom{a}}$  $\setminus$ ſ  $=$ 2 1 2 1 21  $\frac{u_{22}}{2}$  $\mathcal{L} = \begin{pmatrix} a_{11} & a_{12} \\ a_{21} & a_{22} \end{pmatrix} \cdot \begin{pmatrix} p_1 \\ p_2 \end{pmatrix} + \begin{pmatrix} v_1 \\ v_2 \end{pmatrix}$ *v p p*  $a_{21}$  *a*  $a_{11}$  *a*  $p' = \begin{bmatrix} a_{11} & a_{12} \end{bmatrix} \cdot \begin{bmatrix} P_1 \\ P_2 \end{bmatrix} + \begin{bmatrix} 1 \\ 1 \end{bmatrix}.$ 

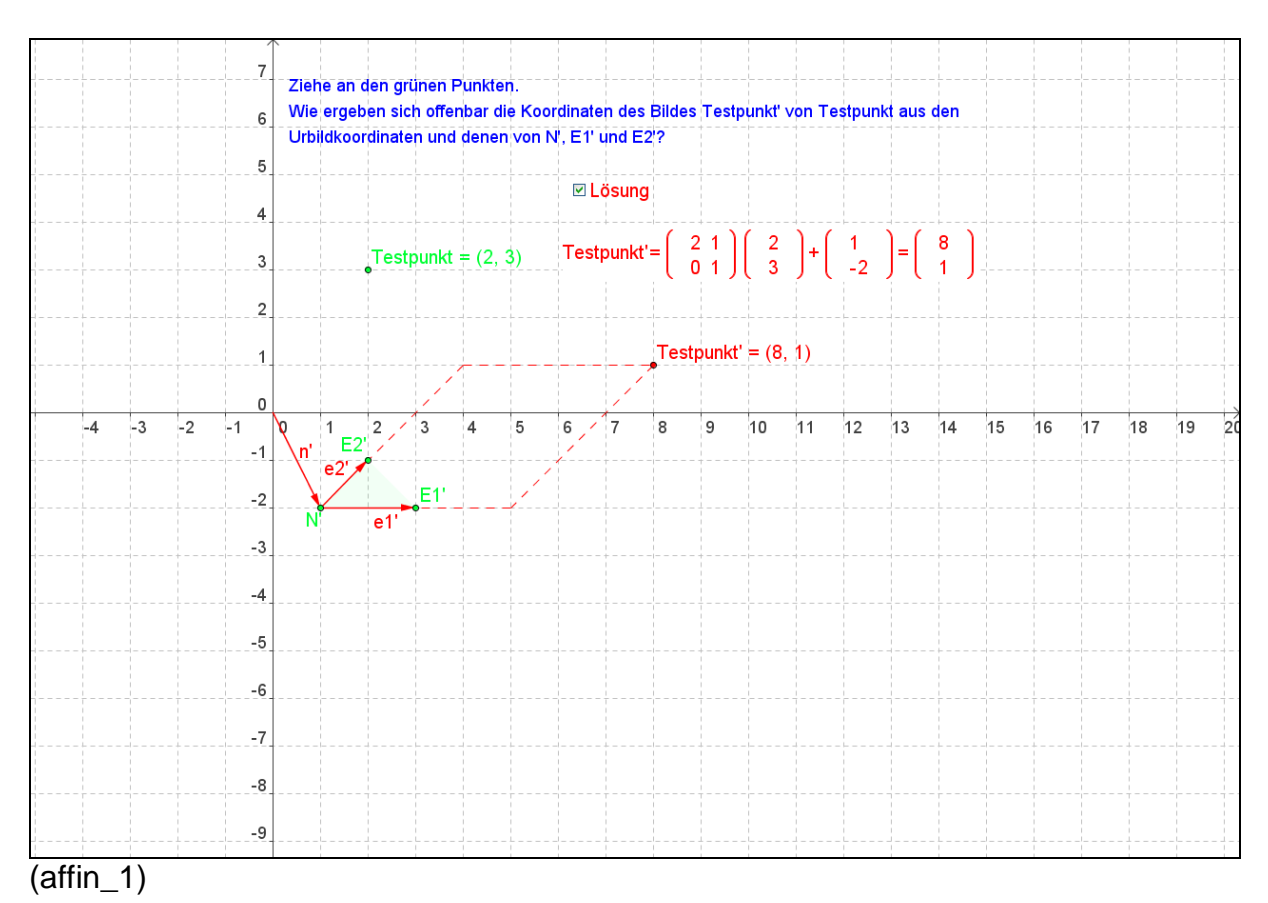

### <span id="page-19-0"></span>**3.2 Affine Scherung**

Mit Hilfe dieser Datei können die Schülerinnen und Schüler Scherungen in Richtung einer Ursprungsgeraden untersuchen. Dabei können Scherachse und Scherwinkelwinkel getrennt variiert werden.

Hier können zwar keine Geraden und Bildgeraden 'eingeblendet' werden, wohl aber über den Button , Gerade durch zwei Punkte' mit Hilfe zweier Dreiecksseiten (z.B. DE und D'E') erzeugt werden. Damit lassen sich dann auch Fixgeraden und Fixpunktgeraden entdecken.

Ergebnis in diesem Fall: Alle Parallelen zur Scherachse sind Fixgeraden. Die Scherachse selbst ist Fixpunktgerade.

Die Abbildungsgleichung wurde gefunden mit Hilfe der Bilder N', E<sub>1</sub>' und E<sub>2</sub>' von N,  $E_1$  und  $E_2$ : Die Spalten der Matrix sind die Koordinaten von  $(e_1'-n')$  und  $(e_2'-n')$ , die Verschiebung ist dann natürlich der Vektor n'.

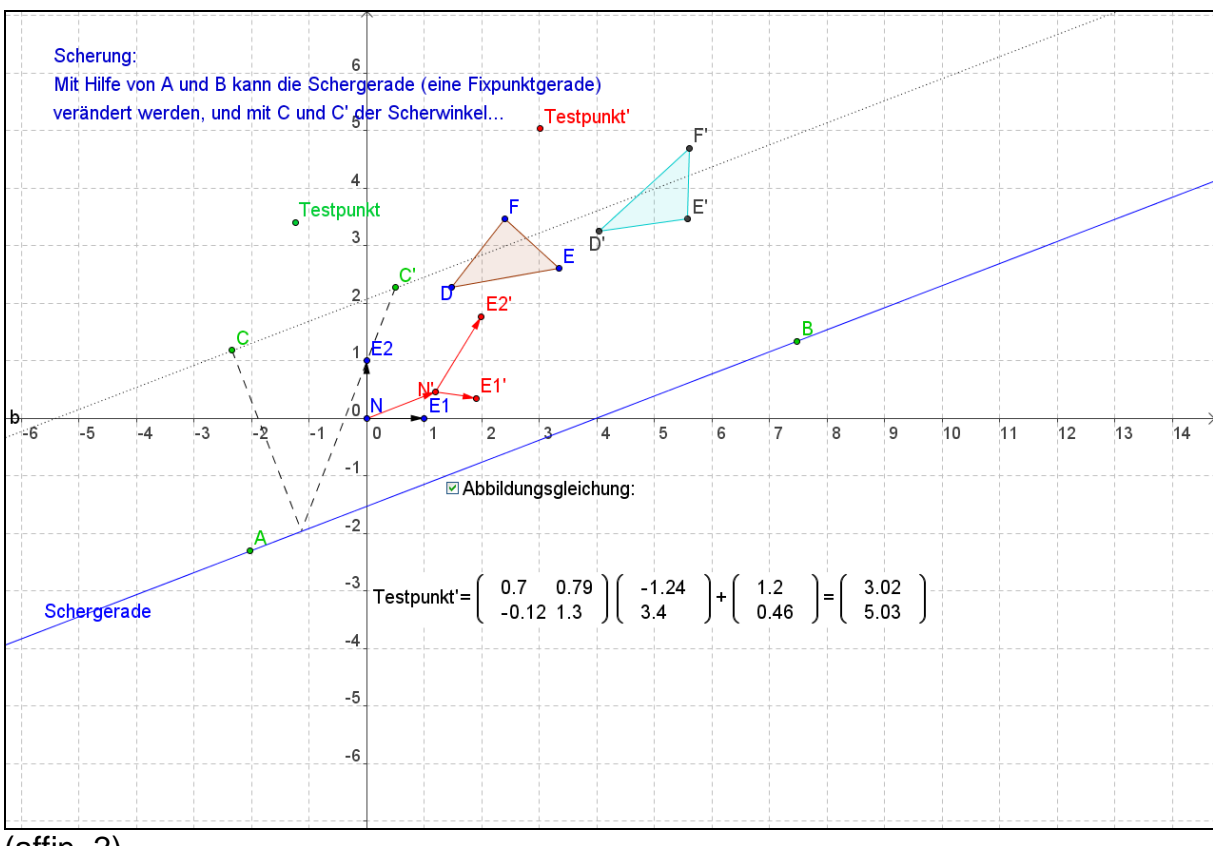

(affin\_2)

#### <span id="page-20-0"></span>**3.3 Affine Abbildungen sind durch ein Dreieck und sein Bild eindeutig definiert**

Die Schülerinnen und Schüler sollen anhand dieser Datei erkennen, dass bereits die Angabe dreier Punkte, die nicht alle auf einer Geraden liegen, mit ihren Bildpunkten eindeutig eine affine Abbildung definieren und warum:

Entscheidend für die Begründung sind

- dass Geraden auf Geraden abgebildet werden, und
- dass Teilverhältnisse erhalten bleiben.

Im Beispiel teilt G' die Strecke B'C' (innen) im gleichen Verhältnis wie G die Strecke BC teilt.

Dann teilt Testpunkt' die Strecke A'G' (außen) im gleichen Verhältnis wie Testpunkt die Strecke AG teilt.

Weiter ist in dieser Datei auch das Bild des Einheitskreises um den Nullpunkt eingeblendet, und man kann mit F' auch das Bild eines einzelnen Punktes dieses Kreises verfolgen.

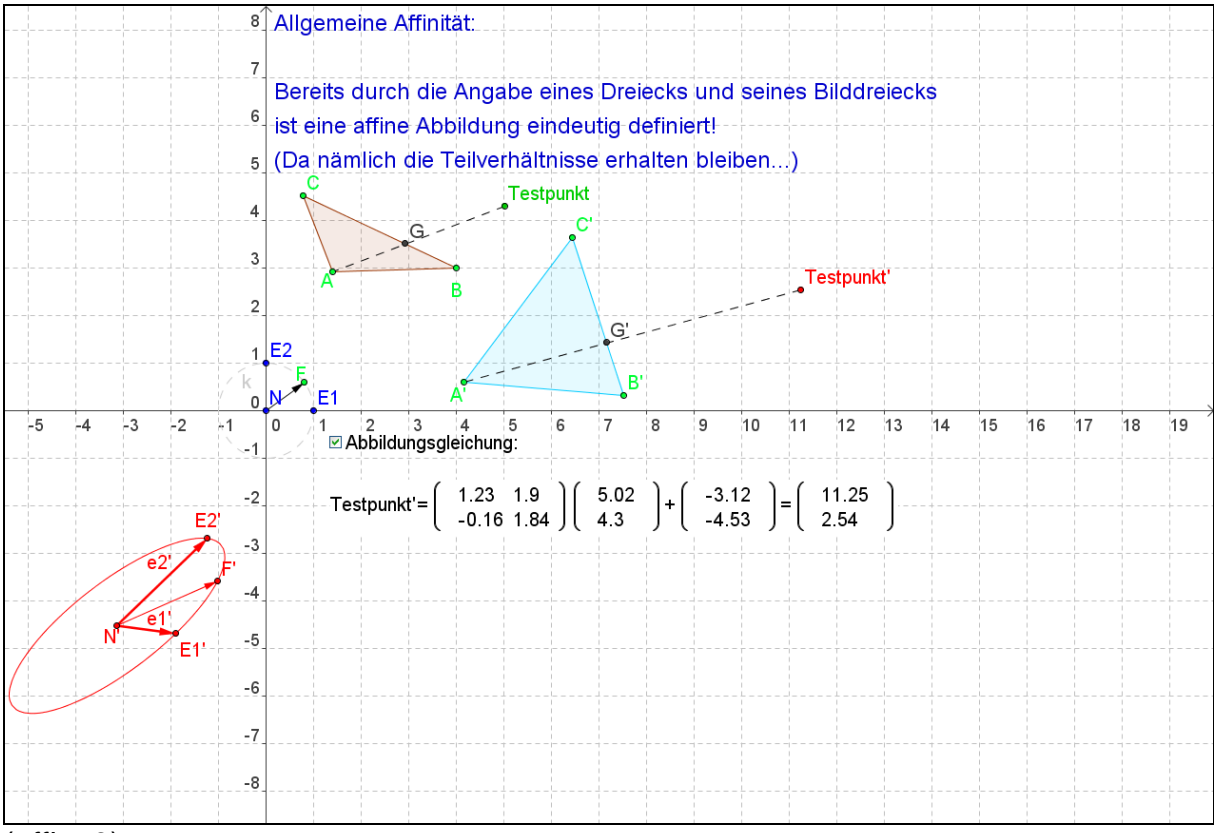

(affin\_3)

#### <span id="page-21-0"></span>**3.4 Affine Achsenstreckung**

Die Schülerinnen und Schüler sollen anhand dieser Datei eine affine Achsenstreckung kennenlernen. Die Abbildung kann mit Hilfe der Affinitätsachse AB, dem Streckwinkel  $\alpha$  und dem Streckfaktor s frei festgelegt werden.

Hier können zwar keine Geraden und Bildgeraden eingeblendet' werden, wohl aber über den Button 'Gerade durch zwei Punkte' mit Hilfe zweier Dreiecksseiten (z.B. GH und G'H') erzeugt werden. Damit lassen sich dann auch Fixgeraden und Fixpunktgeraden entdecken.

Ergebnis in diesem Fall: Alle Parallelen zur Streckrichtung sind Fixgeraden. Die Affinitätsachse selbst ist Fixpunktgerade.

Weiter ist in dieser Datei auch das Bild des Einheitskreises um den Nullpunkt eingeblendet, und man kann mit F' auch das Bild eines einzelnen Punktes dieses Kreises verfolgen.

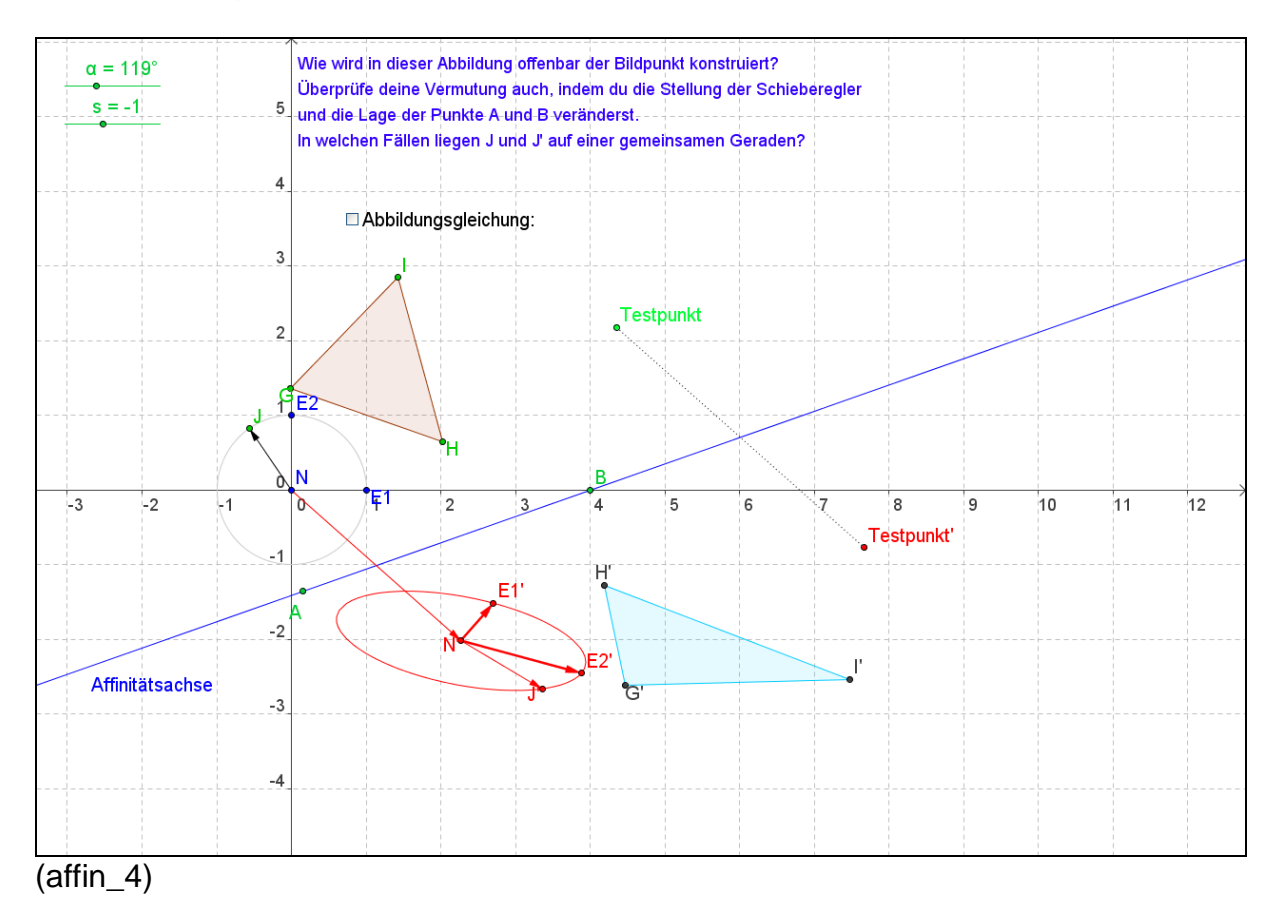

## <span id="page-22-0"></span>**3.5 Euler Affinität**

Die Schülerinnen und Schüler sollen anhand dieser Datei eine Euler Affinität kennenlernen. Die Abbildung kann mit Hilfe der beiden Fixgeraden g=AB und h=CD sowie dem Punkt F mit seinem Bildpunkt F' frei festgelegt werden:

Jeder Bildpunkt liegt vom Fixpunkt E aus gesehen im gleichen Verhältnis weiter in Richtung g (bzw. h) als sein Urbild, wie F' weiter in diesen Richtungen liegt als F. (Hier kommt also deutlich zum Ausdruck, dass affine Abbildungen teilverhältnistreu sind.)

Wieder ergibt sich die Abbildungsgleichung aus den Bildern E<sub>1</sub>', E<sub>2</sub>' und N' der Punkte  $E_1$ ,  $E_2$  und N:

Also mit  $a_{11}=x(E_1')-x(N')$ ,  $a_{21}=y(E_1')-y(N')$ ,  $a_{12}=x(E_2')-x(N')$ ,  $a_{22}=y(E_2')-y(N')$ , und  $b_1=x(N')-x(N)$ ,  $b_2=y(N')-x(N)$ 

Damit ergibt sich dann z.B.  $a' = \begin{bmatrix} a_{11} & a_{12} \\ a_1 & a \end{bmatrix} \cdot a + \begin{bmatrix} a_1 \\ b \end{bmatrix}$  $\bigg)$  $\setminus$  $\overline{\phantom{a}}$  $\setminus$ ſ  $\cdot a +$  $\bigg)$  $\setminus$  $\overline{\phantom{a}}$  $\overline{\mathcal{L}}$ ſ  $=$ 2 1 21  $u_{22}$  $\vec{a} = \begin{pmatrix} a_{11} & a_{12} \\ a_{21} & a_{22} \end{pmatrix} \cdot \vec{a} + \begin{pmatrix} b \\ b \end{pmatrix}$ *b a*  $a_{21}$  *a*  $a_{11}$  *a*  $a' = \begin{bmatrix} a_{11} & a_{12} \end{bmatrix} \cdot a + \begin{bmatrix} a_1 \\ a_2 \end{bmatrix}$ .

Auch hier können zwar keine Geraden und Bildgeraden , eingeblendet' werden, wohl aber über den Button , Gerade durch zwei Punkte' mit Hilfe zweier Dreiecksseiten (z.B. LM und L'M') erzeugt werden. Damit lassen sich dann auch Fixgeraden und Fixpunktgeraden entdecken.

Ergebnis in diesem Fall:

Nur die Geraden AB und CD sind Fixgeraden.

Sie werden zu Fixpunktgeraden, falls der Streckfaktor in ihre Richtung den Wert 1 hat.

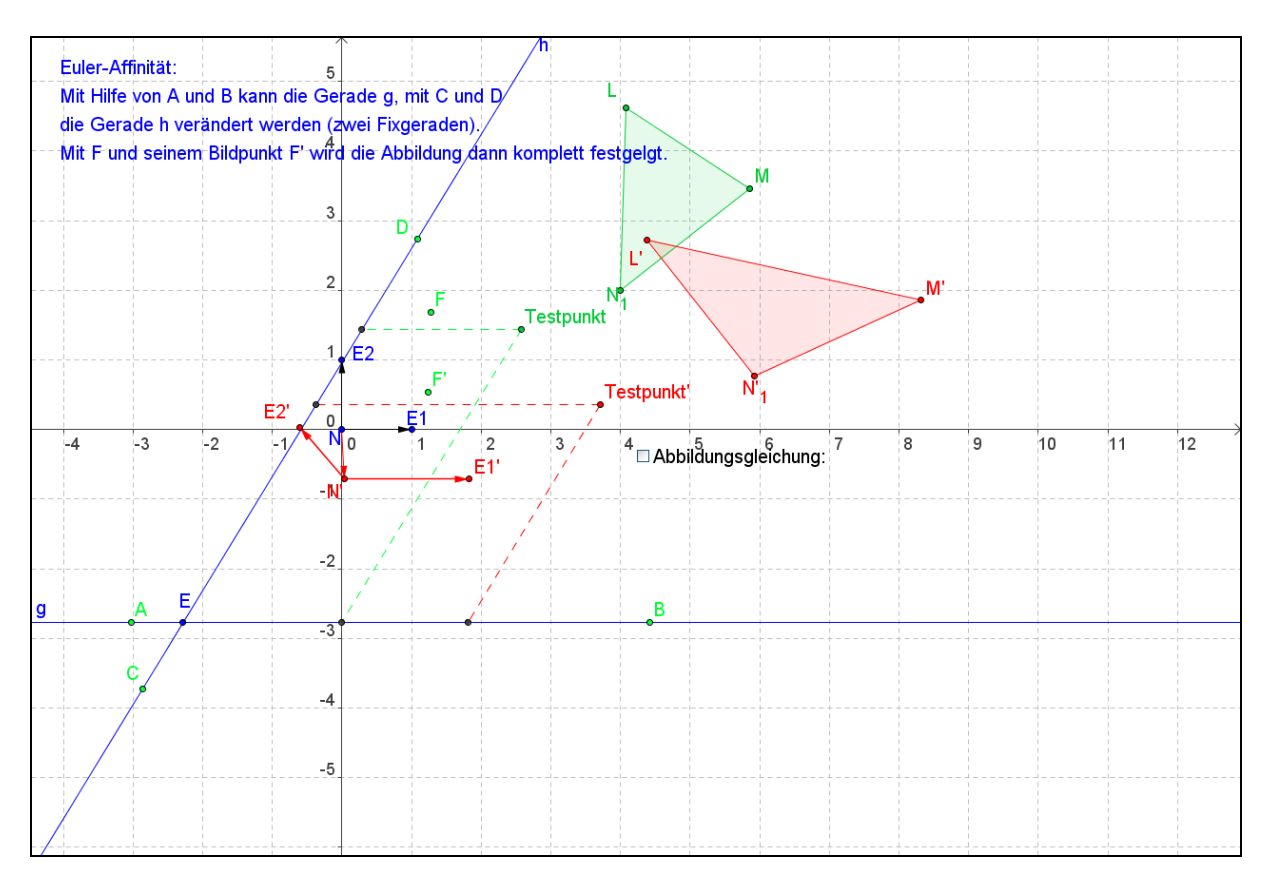

(affin\_5)

#### <span id="page-23-0"></span>**3.6 Drehstreckung**

Bei dieser Abbildung wird das Ausgangsdreieck zunächst um den Nullpunkt gemäß dem eingestellten Winkel gedreht, dann vom Nullpunkt aus mit dem Faktor r1' gestreckt und schließlich mit dem Vektor *NN*' verschoben.

Wieder ergibt sich die Abbildungsgleichung aus den Bildern  $E_1$ ',  $E_2$ ' und N' der Punkte  $E_1$ ,  $E_2$  und N:

Also mit  $a_{11}=x(E_1')-x(N')$ ,  $a_{21}=y(E_1')-y(N')$ ,  $a_{12}=x(E_2')-x(N')$ ,  $a_{22}=y(E_2')-y(N')$ , und  $b_1=x(N')-x(N)$ ,  $b_2=y(N')-x(N)$ 

Damit ergibt sich dann z.B.  $a' = \begin{bmatrix} a_{11} & a_{12} \\ a_1 & a \end{bmatrix} \cdot a + \begin{bmatrix} a_1 \\ b \end{bmatrix}$ J  $\setminus$  $\overline{\phantom{a}}$  $\setminus$ ſ  $\cdot a +$ J  $\setminus$  $\overline{\phantom{a}}$  $\setminus$ ſ  $=$ 2 1 21  $u_{22}$  $\vec{a} = \begin{pmatrix} a_{11} & a_{12} \\ a_{21} & a_{22} \end{pmatrix} \cdot \vec{a} + \begin{pmatrix} b \\ b \end{pmatrix}$ *b a*  $a_{21}$  *a*  $a_{11}$  *a*  $a' = \begin{bmatrix} a_{11} & a_{12} \\ a & a \end{bmatrix}$   $\cdot$   $a + \begin{bmatrix} a \\ b \end{bmatrix}$ , wie man mit Testpunkt'

kontrollieren kann.

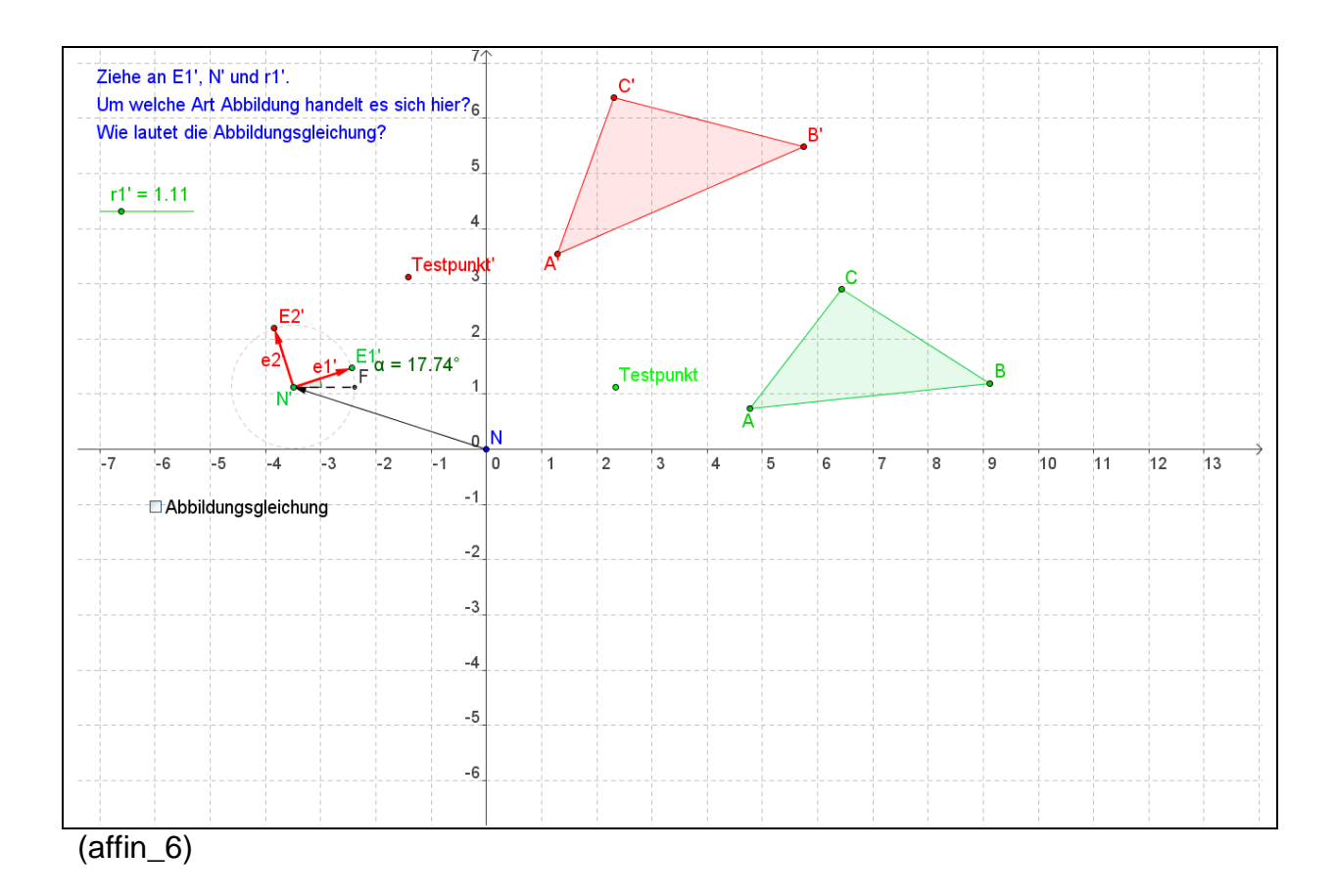

## <span id="page-24-0"></span>*4. Schlussbemerkung:*

Wie ich hoffe, ist deutlich geworden, dass sich mit dem Programm Geogebra lineare und affine Abbildungen sehr gut untersuchen lassen. Natürlich sind nicht alle Abbildungsarten untersucht worden, aber eine vollständige Klassifikation war auch nicht Ziel in diesen Ausführungen.

Eines ist allerdings hoffentlich ganz deutlich geworden:

Um die Gleichung einer Abbildung zu finden muss man ,nur' die Punkte N, E1 und E2 abbilden.

Aus den Koordinaten der Bildpunkte lässt sich die Abbildungsgleichung unmittelbar entnehmen…